# *Πανεπιστήμιο Κύπρου*

# *Τμήμα Πληροφορικής*

# Οδηγός για νέους χρήστες πληροφορικών συστημάτων

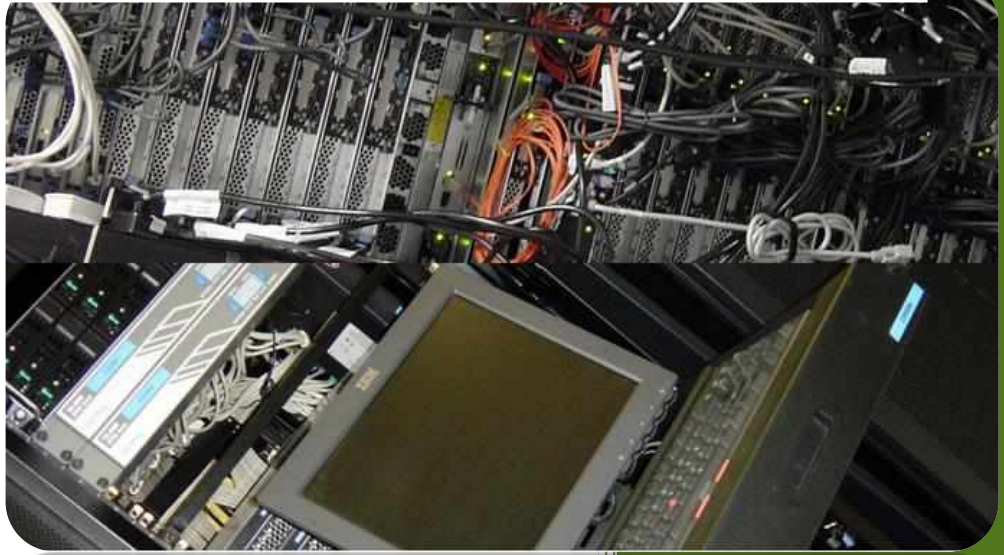

*(Νέες εκδόσεις του «Οδηγού για νέους χρήστες» τοποθετούνται στην ιστοσελίδα της Ομάδας Τεχνικής Υποστήριξης Διδασκαλίας και Έρευνας του Τμήματος στο http://its.cs.ucy.ac.cy στον σύνδεσμο Οδηγοί Χρηστών)*

(έκδοση 6.2)

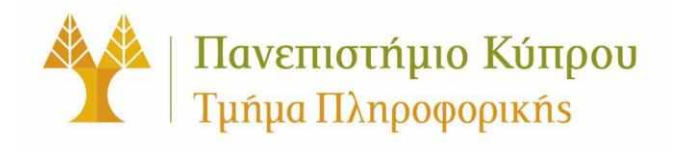

*Τμήμα Πληροφορικής Πανεπιστήμιο Κύπρου Τ.Θ. 20537 1678 Λευκωσία ΚΥΠΡΟΣ*

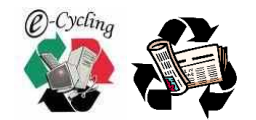

Τελευταία Αναθεώρηση: Οκτώβριος 2023

### ΟΔΗΓΟΣ ΓΙΑ ΝΕΟΥΣ ΧΡΗΣΤΕΣ ΠΛΗΡΟΦΟΡΙΚΩΝ ΣΥΣΤΗΜΑΤΩΝ

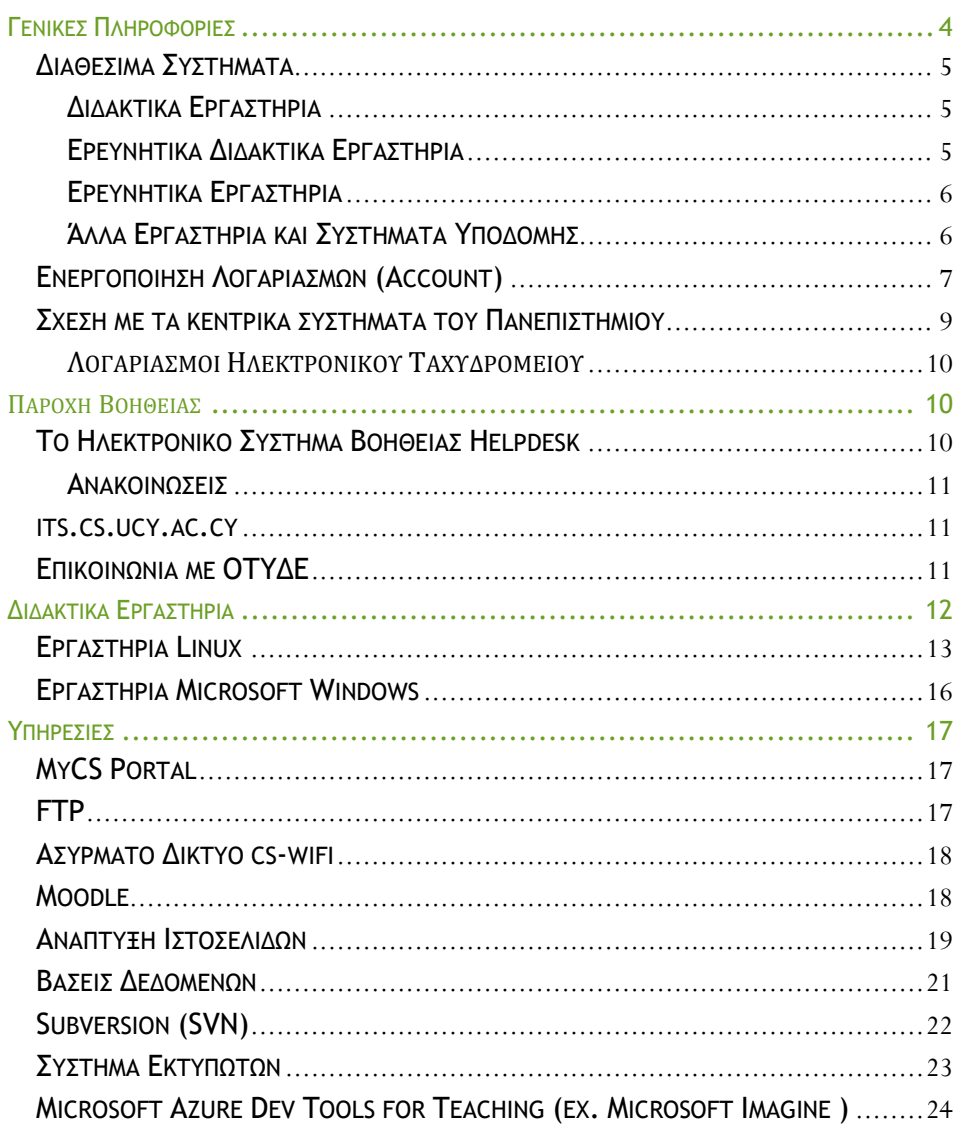

Πανεπιστήμιο Κύπρου, Τμήμα Πληροφορικής © 2022-2023

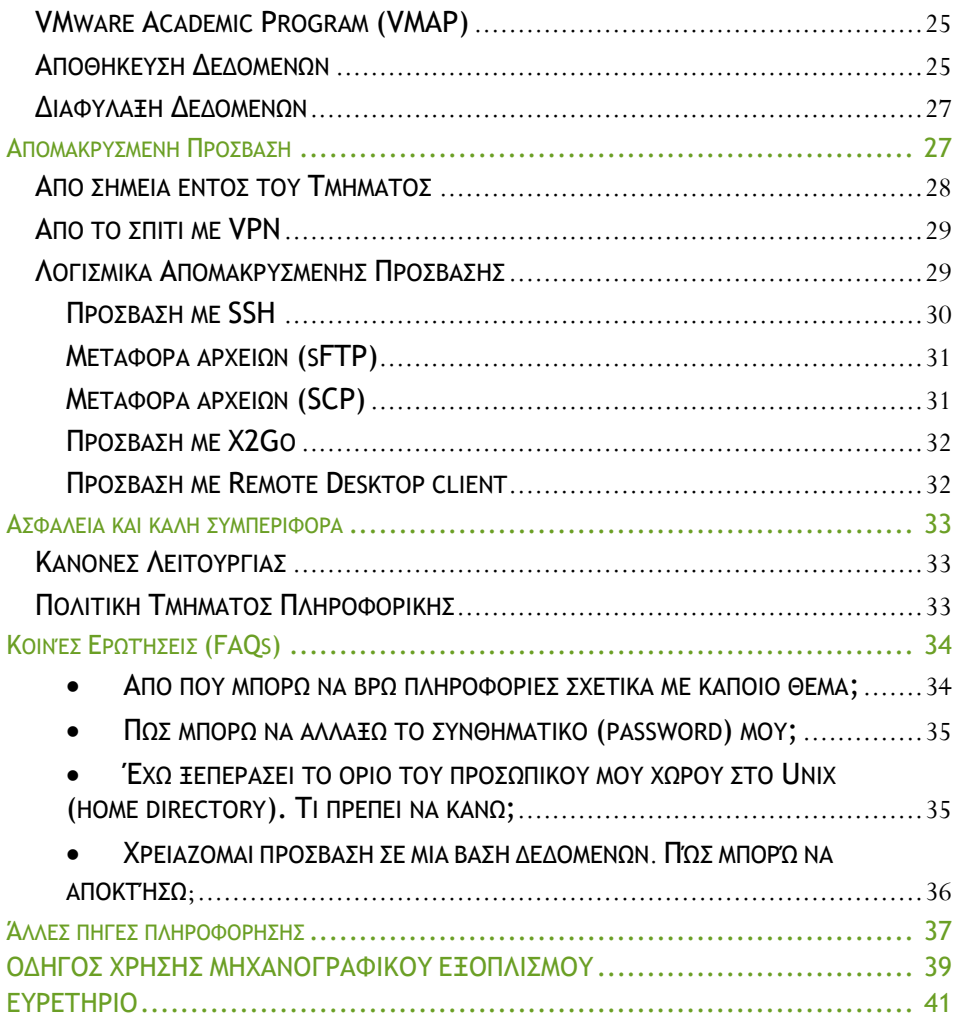

O οδηγός για νέους χρήστες των υπολογιστικών συστημάτων στο Τμήμα Πληροφορικής του Πανεπιστημίου Κύπρου παρέχει γενικές πληροφορίες και εισηγήσεις για την καλύτερη χρήση των υπολογιστικών συστημάτων του Τμήματος. Είναι κατάλληλος για όλο το προσωπικό και τους φοιτητές του Τμήματος. Παραπέμπει επίσης σε άλλες πηγές για περισσότερες πληροφορίες.

### <span id="page-4-0"></span>**Γενικές Πληροφορίες**

Το Τμήμα Πληροφορικής διαθέτει μεγάλο αριθμό υπολογιστικών συστημάτων που χρησιμοποιούνται στη διδασκαλία και έρευνα. Όλα τα υπολογιστικά συστήματα του Τμήματος είναι κάτω από την άμεση διαχείριση της Ομάδας Τεχνικής Υποστήριξης Διδασκαλίας και Έρευνας (ΟΤΥΔΕ) του Τμήματος που στεγάζεται στο δωμάτιο 001 του κτιρίου ΣΘΕΕ 01 (κτίριο του Τμήματος). Στην ΟΤΥΔΕ υπηρετούσαν ένας ανώτερος λειτουργός μηχανογράφησης, δύο λειτουργοί, ένας ανώτερος βοηθός λειτουργός και δύο βοηθοί λειτουργοί. Από το 2021 είναι υποστελεχωμένη με 3 άτομα μόνο και αναμένεται από την ηγεσία του Πανεπιστημίου η στελέχωση των θέσεων αυτών.

Για περισσότερες πληροφορίες, βοήθεια, ή αναφορά προβλημάτων, οι χρήστες πρέπει να απευθύνονται στην ΟΤΥΔΕ και όχι σε άλλες ομάδες διαχείρισης μηχανογραφικού εξοπλισμού του Πανεπιστημίου.

Η Υπηρεσία Πληροφορικής Υποδομής (Υ.Π.Υ) στο Πανεπιστήμιο Κύπρου είναι η διοικητική υπηρεσία του Πανεπιστημίου υπεύθυνη για την παροχή υπηρεσιών που αφορούν τον μηχανογραφικό εξοπλισμό. Διαχειρίζεται το γενικότερο δίκτυο ηλεκτρονικών υπολογιστών του Πανεπιστημίου και τα κεντρικά εργαστήρια υπολογιστών. Επίσης φέρει την ευθύνη για τα περισσότερα συστήματα άλλων τμημάτων και υπηρεσιών. Πληροφορίες για τα συστήματα, εργαστήρια και υπηρεσίες που παρέχει η Υ.Π.Υ υπάρχουν στη διεύθυνση <https://ucyweb.ucy.ac.cy/itis>

### <span id="page-5-0"></span>**Διαθέσιμα Συστήματα**

Τα διαθέσιμα συστήματα χωρίζονται σε τρεις κατηγορίες: διδακτικά εργαστήρια, ερευνητικά εργαστήρια και συστήματα υποδομής.

### <span id="page-5-1"></span>**Διδακτικά Εργαστήρια**

Είναι διαθέσιμα τα πιο κάτω γενικής πρόσβασης εργαστήρια:

*Περιβάλλον UNIX/LINUX:* 

τρία εργαστήρια Linux [\(B103,](http://its.cs.ucy.ac.cy/index.php?option=com_content&task=view&id=17&Itemid=45) 101 και [103\)](http://its.cs.ucy.ac.cy/index.php?option=com_content&task=view&id=70&Itemid=116).

*Περιβάλλον Microsoft Windows:* 

- δύο εργαστήρια προπτυχιακών φοιτητών (Β121 και Β123)
- εργαστήριο μεταπτυχιακών σπουδών (201)
- εργαστήριο διδασκαλίας στα δίκτυα ηλεκτρονικών υπολογιστών στο δωμάτιο 215.

Το Τμήμα διαθέτει επίσης το εργαστήριο "Ανοικτής Πρόσβασης" όπου υπάρχει εγκατεστημένη υποδομή για αυτούς που προτιμούν να φέρουν τον δικό τους υπολογιστή για σύνδεση στο δίκτυο του Τμήματος (δωμάτιο Β101).

### <span id="page-5-2"></span>**Ερευνητικά Διδακτικά Εργαστήρια**

Ένας μεγάλος αριθμός συστημάτων είναι διαθέσιμα τόσο για διδακτικούς σκοπούς όσο και για γενική έρευνα.

- Intel physical servers
- Raspberry Pi cluster
- OpenVZ virtual containers

Τα πλείστα των συστημάτων αυτών βασίζονται σε μικροεπεξεργαστές Intel και έχουν την ικανότητα να λειτουργούν τόσο σε περιβάλλον Microsoft Windows αλλά και Linux. **Η χρήση του εργαστηρίου γίνεται μόνο με μεθόδους απομακρυσμένης σύνδεσης (ssh κλπ).**

### <span id="page-6-0"></span>**Ερευνητικά Εργαστήρια**

Στα πλαίσια της ερευνητικής δραστηριότητας του το Τμήμα έχει αναπτύξει μεγάλο αριθμό ερευνητικών εργαστηρίων που εξειδικεύονται σε διάφορα θέματα της Πληροφορικής. Τα πληροφορικά συστήματα στο κάθε ένα από τα ερευνητικά εργαστήρια είναι υπό την διαχείριση του υπεύθυνου καθηγητή του με την συνεννόηση και βοήθεια της ΟΤΥΔΕ. Η πρόσβαση σε αυτά τα εργαστήρια είναι ευθύνη του υπεύθυνου καθηγητή κάθε εργαστηρίου. Περισσότερες πληροφορίες μπορείτε να βρείτε στην ιστοσελίδα του Τμήματος [http://www.cs.ucy.ac.cy.](http://www.cs.ucy.ac.cy/)

### *Planet Lab*

Το Τμήμα συμμετέχει στο ευρωπαϊκό δίκτυο διασύνδεσης υπολογιστών "PlanetLab Europe". Σκοπός του δικτύου είναι να προσφέρει στους συμμετέχοντες μεγάλο αριθμό μηχανών οι οποίες διατίθενται μέσω των ακαδημαϊκών και άλλων ιδρυμάτων που συμμετέχουν ανά το παγκόσμιο, για την δημιουργία κοινής πλατφόρμας για έρευνα στους τομείς των δικτύων και κατανεμημένων συστημάτων. Περισσότερες πληροφορίες μπορείτε να βρείτε στο σύνδεσμο [http://www.planet-lab.eu.](http://www.planet-lab.eu/)

### <span id="page-6-1"></span>**Άλλα Εργαστήρια και Συστήματα Υποδομής**

### *Εργαστήριο Τηλε-εκπαίδευσης και Τηλεδιάσκεψης ΑΤΗΚ (δωμάτιο 148)*

Εργαστήριο 15 θέσεων που περιλαμβάνει συστήματα καταγραφής, επεξεργασίας και μετάδοσης διαλέξεων μέσω του διαδικτύου.

Μπορεί να χρησιμοποιηθεί για διάδοση δεδομένων σε απομακρυσμένους χρήστες καθώς και για ζωντανή (live) καθώς και κατ' απαίτηση (on demand) μετάδοση διαλέξεων και άλλων παρουσιάσεων.

### Συστήματα Υποδομής

• Διάφοροι εξυπηρετητές (servers) που υποστηρίζουν την διδασκαλία και έρευνα. Σε αυτούς περιλαμβάνονται εξυπηρετητές Linux και Microsoft Windows.

• Συστήματα υποστήριξης τα οποία παρέχουν υπηρεσίες υποδομής και υποστήριξης όπως κεντρικά συστήματα αποθήκευσης δεδομένων (π.χ. Storage Area Network, διαχείρισης δικτύου, κεντρικό σύστημα διασφάλισης δεδομένων (central backup facility), συστήματα προστασίας (firewalls), συστήματα ανίχνευσης εισβολέων (intrusion detection), συστήματα παρακολούθησης συστημάτων (monitoring) και άλλα συστήματα.

• Μικρός αριθμό υπολογιστών τύπου **Macintosh**.

### <span id="page-7-0"></span>**Ενεργοποίηση Λογαριασμών (Account)**

Η οποιαδήποτε χρήση των υπολογιστικών συστημάτων του Τμήματος επιτρέπεται ΜΟΝΟ σε εξουσιοδοτημένους χρήστες.

Οι νεοεισερχόμενοι φοιτητές Πληροφορικής, προπτυχιακοί, μεταπτυχιακοί και διδακτορικοί, θα πρέπει να δημιουργήσουν οι ίδιοι τον ηλεκτρονικό τους λογαριασμό μέσω της ιστοσελίδας [http://www.ucy.ac.cy/register.](http://www.ucy.ac.cy/register) Ο ηλεκτρονικός λογαριασμός θα παρέχει πρόσβαση στο σύστημα BannerWeb για την εγγραφή των φοιτητών στα μαθήματα.

Νεοεισερχόμενο ακαδημαϊκό , ερευνητικό και διοικητικό προσωπικό θα πρέπει να δημιουργήσουν οι ίδιοι τον λογαριασμό τους μέσω της ιστοσελίδας

[https://iam.ucy.ac.cy/iam/im/public/ui7/index.jsp?task.tag=SelfSta](https://iam.ucy.ac.cy/iam/im/public/ui7/index.jsp?task.tag=SelfStaffActivationUCY) [ffActivationUCY](https://iam.ucy.ac.cy/iam/im/public/ui7/index.jsp?task.tag=SelfStaffActivationUCY) εφόσον έχουν υπογράψει τα συμβόλαια εργοδότησης τους στο πανεπιστήμιο, στην Υπηρεσία Ανθρώπινου Δυναμικού.

Οι λογαριασμοί αυτοί παραμένουν σε λειτουργία για όλο το διάστημα φοίτησης των φοιτητών στο Πανεπιστήμιο Κύπρου.

Πρόσβαση στα συστήματα και εργαστήρια του Τμήματος παρέχεται για φοιτητές Πληροφορικής. Για πρόσβαση σε άλλες ομάδες (περιλαμβανομένων και φοιτητών άλλων τμημάτων) η εξουσιοδότηση παρέχεται μόνο μετά από κατάλληλη συμπλήρωση ειδικού εντύπου με την ονομασία «Αίτηση δημιουργίας/απενεργοποίησης λογαριασμού». Το ειδικό έντυπο είναι διαθέσιμο από την γραμματεία του Τμήματος Πληροφορικής. Επίσης μπορεί να εκτυπωθεί από την ιστοσελίδα της Ομάδας Τεχνικής Υποστήριξης Διδασκαλίας και Έρευνας<br>(http://its.cs.ucy.ac.cy), στον σύνδεσμο *Έντυπα*. Μετά την (http://its.cs.ucy.ac.cy), στον σύνδεσμο *Έντυπα*. Μετά την συμπλήρωση του το έντυπο κατατίθεται στην γραμματεία του Τμήματος ή στην Ομάδα Υποστήριξης του Τμήματος (ΟΤΥΔΕ) δωμάτιο 001 του κτιρίου ΣΘΕΕ 001.

Η χρήση λογαριασμού πρόσβασης στα υπολογιστικά συστήματα του Τμήματος γίνεται μόνο όταν ο χρήστης συμφωνήσει στους όρους καλής συμπεριφοράς οι οποίοι επισυνάπτονται στο τέλος αυτού του οδηγού στον ΟΔΗΓΟΣ ΧΡΗΣΗΣ [ΜΗΧΑΝΟΓΡΑΦΙΚΟΥ](#page-39-0) ΕΞΟΠΛΙΣΜΟΥ (σελ. [39\)](#page-39-0)

Από τον Σεπτέμβριο του 2021 το Τμήμα Πληροφορικής **δεν** δημιουργεί τοπικούς λογαριασμούς πρόσβασης στα συστήματα που διαχειρίζεται, αλλά χρησιμοποιούνται οι λογαριασμοί από τις κεντρικές υπηρεσίες πληροφορικής. (BannerWeb)

<span id="page-9-0"></span>**Σχέση με τα κεντρικά συστήματα του Πανεπιστημίου** Το Τμήμα Πληροφορικής λειτουργεί την υπολογιστική του υποδομή, σε μεγάλο βαθμό, ανεξάρτητα από το υπόλοιπο Πανεπιστήμιο. Η υποδομή αυτή όμως είναι μέρος του ενιαίου μηχανογραφικού συστήματος του Πανεπιστημίου και γι' αυτό εξαρτάται και συνεργάζεται με την κεντρική υποδομή. Μερικές από τις υπηρεσίες, όπως η παροχή πρόσβασης στο γενικότερο δίκτυο και το Διαδίκτυο, παρέχονται από κεντρικά συστήματα που εμπίπτουν κάτω από την δικαιοδοσία της Υπηρεσίας Πληροφορικής Υποδομής (Υ.Π.Υ).

Η Ομάδα Τεχνικής [Υποστήριξης](http://its.cs.ucy.ac.cy/) Διδασκαλίας και Έρευνας του Τμήματος διαχειρίζεται όλα τα συστήματα του Τμήματος περιλαμβανομένου και του εσωτερικού δικτύου του. Η ΟΤΥΔΕ πάντοτε συνεργάζεται με την Υ.Π.Υ. όπου είναι αναγκαίο για την διαχείριση και επίλυση προβλημάτων που πιθανό να προκύψουν.

Όλοι οι χρήστες του Τμήματος Πληροφορικής πρέπει να απευθύνονται πρώτα στην ΟΤΥΔΕ για επίλυση προβλημάτων. Αν χρειάζεται το πρόβλημα να μεταφερθεί στην Υ.Π.Υ. τότε το αρμόδιο άτομο της τοπικής ομάδας έρχεται σε επαφή με το υπεύθυνο άτομο της Υ.Π.Υ. για επίλυση του προβλήματος. Σε πολύ σπάνιες περιπτώσεις ο χρήστης είναι δυνατό να πάρει οδηγίες για να έρθει σε απ' ευθείας επαφή με την Υ.Π.Υ.

### <span id="page-10-0"></span>**Λογαριασμοί Ηλεκτρονικού Ταχυδρομείου**

Σε κάθε νεοεισερχόμενο μέλος του Τμήματος Πληροφορικής παρέχεται διεύθυνση ηλεκτρονικού ταχυδρομείου της μορφής <UserName>@ucy.ac.cy και <Επίθετο.Όνομα.ΑΑ>@ucy.ac.cy Η διαχείριση του συστήματος γίνεται από τις κεντρικές υπηρεσίες και την Υπηρεσία Πληροφορικής Υποδομής (Υ.Π.Υ) και πρόσβαση δίδεται μέσω του [http://outlook.office.com](http://outlook.office.com/)

### <span id="page-10-1"></span>**Παροχή Βοήθειας**

Το Τμήμα παρέχει βοήθεια στους χρήστες υπολογιστικών συστημάτων με διάφορες μεθόδους. Πρωταρχική θέση έχει το ηλεκτρονικό σύστημα βοήθειας **HelpDesk**.

# $\bigcirc$ HelpDesk

### <span id="page-10-2"></span>**Το Ηλεκτρονικό Σύστημα Βοήθειας Helpdesk**

Το Ηλεκτρονικό Σύστημα Βοήθειας **Helpdesk** που είναι διαθέσιμο στην ηλεκτρονική διεύθυνση <http://helpdesk.cs.ucy.ac.cy/>, είναι ένας ιστοχώρος όπου τα μέλη του Τμήματος (φοιτητές, ακαδημαϊκό και διοικητικό προσωπικό) μπορούν να πάρουν πληροφορίες και να ζητήσουν βοήθεια για επίλυση προβλημάτων. Είναι οργανωμένο στην βάση ερωτήσεων/απαντήσεων ή αναφορά βλάβης/επίλυση βλαβών που αφορούν τα συστήματα του Τμήματος Πληροφορικής. Στα πλαίσια του HelpDesk υπάρχει και σύστημα ανακοινώσεων τεχνικού και γενικού περιεχομένου που αφορούν τα υπολογιστικά συστήματα. Οι περισσότερες αλλαγές των συστημάτων ανακοινώνονται πρώτα στο HelpDesk.

Η χρήση του **HelpDesk** είναι ελεύθερη, αλλά για την εισαγωγή ερωτήσεων, αιτημάτων και αναφορά βλαβών χρειάζεται ο κωδικός λογαριασμού όπως περιγράφεται πιο πάνω. Όλοι οι χρήστες προτρέπονται να κάνουν χρήση του συστήματος HelpDesk. Η ΟΤΥΔΕ δίνει προτεραιότητα στα προβλήματα που αναφέρονται μέσω αυτού του συστήματος.

### <span id="page-11-0"></span>**Ανακοινώσεις**

Το **HelpDesk** διαθέτει επίσης σύστημα ανακοινώσεων τεχνικού και γενικού περιεχομένου στο οποίο το τεχνικό προσωπικό ανακοινώνει αλλαγές ή και σημαντικά γεγονότα που αφορούν τα υπολογιστικά συστήματα.

### <span id="page-11-1"></span>**its.cs.ucy.ac.cy**

Η ΟΤΥΔΕ διαθέτει την δική της ιστοσελίδα, στην ηλεκτρονική διεύθυνση http://its.cs.ucy.ac.cy, όπου υπάρχουν λεπτομερείς πληροφορίες για την λειτουργία των υπολογιστικών συστημάτων του Τμήματος. Ιδιαίτερο ενδιαφέρον έχουν οι οδηγοί χρηστών που παρέχουν πληροφορίες και οδηγίες για όσους θέλουν να χρησιμοποιήσουν τα διάφορα συστήματα και υπηρεσίες. Η ιστοσελίδα είναι πηγή για τις πιο ανανεωμένες πληροφορίες για τα συστήματα του Τμήματος.

### <span id="page-11-2"></span>**Επικοινωνία με ΟΤΥΔΕ**

Παρακαλούμε όπως πριν επικοινωνήσετε άμεσα με την ΟΤΥΔΕ όπως προσπαθήσετε να βρείτε τις πληροφορίες ή να επιλύσετε το πρόβλημα ακολουθώντας την πιο κάτω διαδικασία. Η διαδικασία αυτή ελαχιστοποιεί τον χρόνο που χρειάζεται για να επιλυθούν προβλήματα αλλά και καταγράφει τα προβλήματα που υπάρχουν έτσι που άλλοι να επωφελούνται από τις λύσεις.

- καταβάλετε κάθε προσπάθεια να επιλύσετε τυχόν πρόβλημα που αντιμετωπίζετε χρησιμοποιώντας τις διαθέσιμες πληροφορίες που υπάρχουν στις ιστοσελίδες:
	- o [http://helpdesk.cs.ucy.ac.cy](http://helpdesk.cs.ucy.ac.cy/)
	- o [http://its.cs.ucy.ac.cy](http://its.cs.ucy.ac.cy/)

Πάρα πολλές φορές η λύση ή οι πληροφορίες για την λύση κάποιου προβλήματος είναι διαθέσιμες σ' αυτές τις σελίδες και απλά χρειάζεται μόνο λίγα λεπτά ψάξιμο.

• χρησιμοποιείστε το [Helpdesk](http://helpdesk.cs.ucy.ac.cy/) για να ψάξετε για τυχόν λύσεις ή να στείλετε το πρόβλημα στην ΟΤΥΔΕ

• εάν πιστεύετε ότι είναι πολύ αναγκαίο να επικοινωνήσετε με την ΟΤΥΔΕ τότε αποστείλετε το πρόβλημα σας στην ηλεκτρονική διεύθυνση cssupport-l[AT]ucy.ac.cy.

• εάν πιστεύετε ότι έχουν εξαντληθεί όλα τα άλλα περιθώρια τότε μπορείτε να επικοινωνήσετε τηλεφωνικά ή να περάσετε από το δωμάτιο 001. Τα τηλέφωνα του προσωπικού υπάρχουν στην ιστοσελίδα [http://its.cs.ucy.ac.cy](http://its.cs.ucy.ac.cy/) ή καλώντας το τηλεφωνικό κέντρο του Τμήματος στο 22892700.

### <span id="page-12-0"></span>**Διδακτικά Εργαστήρια**

Τα διδακτικά εργαστήρια χρησιμοποιούνται για σκοπούς διδασκαλίας και έρευνας. Αποτελούν τμήμα του ευρύτερου δικτύου ηλεκτρονικών υπολογιστών του Πανεπιστημίου και γι' αυτό έχουν όλες τις δυνατότητες και υπηρεσίες που παρέχει το δίκτυο, δηλαδή δικτύωση στο παγκόσμιο διαδίκτυο (internet).

Η χρήση των εργαστηρίων είναι επιτρεπτή μόνο στους φοιτητές και το ακαδημαϊκό προσωπικό του Τμήματος Πληροφορικής με τη χρήση κωδικών πρόσβασης (username/ login name και password).

### <span id="page-13-0"></span>**Εργαστήρια Linux**

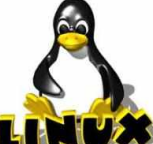

Στο Τμήμα υπάρχουν διαθέσιμα τρία διδακτικά εργαστήρια με περιβάλλον Linux.

Τα εργαστήρια LINUX βρίσκονται στα δωμάτια Β103 (υπόγειο του κτιρίου ΣΘΕΕ 01), 101 και 103 (1 ο όροφο). Αποτελούνται από σταθμούς εργασίας LINUX διαμορφωμένους τόσο για σκοπούς διδασκαλίας όσο και έρευνας. Οι σταθμοί αυτοί έχουν το λειτουργικό σύστημα CentOS σε 64 bit στην τελευταία έκδοση. Διαθέτουν παραδοσιακές εφαρμογές UNIX & LINUX καθώς και πιο ειδικευμένες εφαρμογές που τα καθιστούν εναλλακτική λύση για μηχανές με λειτουργικό Windows.

#### ΕΡΓΑΣΤΗΡΙΟ UNIX I (B103)

Υπάρχουν διαθέσιμοι 33 σταθμοί εργασίας (work stations), τα ονόματα των οποίων είναι: b103ws1, b103ws2 κοκ μέχρι b103ws33.

#### ΕΡΓΑΣΤΗΡΙΟ UNIX ΙI (103)

Υπάρχουν διαθέσιμοι 33 σταθμοί εργασίας (work stations), τα ονόματα των οποίων είναι: 103ws1, 103ws2 κοκ μέχρι 103ws33.

### ΕΡΓΑΣΤΗΡΙΟ ΨΗΦΙΑΚΗΣ ΣΧΕΔΙΑΣΗΣ ΚΑΙ ΜΙΚΡΟΕΠΕΞΕΡΓΑΣΤΩΝ (101)

Υπάρχουν διαθέσιμοι 30 σταθμοί εργασίας (work stations), τα ονόματα των οποίων είναι: 101ws1, μέχρι 101ws30. Περιλαμβάνει επίσης και όλα τα απαραίτητα όργανα, υλικά και λογισμικά για την διδασκαλία και πειραματισμό στις ψηφιακές τεχνολογίες.

### **Πρόσβαση**

Τα εργαστήρια είναι προσβάσιμα είτε τοπικά με φυσική πρόσβαση στα τρία δωμάτια, είτε από οποιονδήποτε Η/Υ ενωμένο στο διαδίκτυο χρησιμοποιώντας κατάλληλα λογισμικά. Τα δωμάτια παραμένουν ανοικτά από τις 08:00 πμ μέχρι και τις 10:00 μμ καθημερινά και από τις 10:00 πμ μέχρι 12:00 μμ το Σάββατο. Οι ώρες αυτές διαμορφώνονται ανάλογα κάθε εξάμηνο. Επιπλέον τα εργαστήρια παραμένουν κλειστά κατά τους καλοκαιρινούς μήνες αλλά είναι διαθέσιμα με απομακρυσμένες μεθόδους όπως με SSH, SCP, X2Go, Remote Desktop κλπ. Περισσότερες λεπτομέρειες για τις μεθόδους απομακρυσμένης πρόσβασης στο δίκτυο του Τμήματος υπάρχουν στο κεφάλαιο απομακρυσμένη πρόσβαση, σελίδα [27.](#page-27-1)

Έτσι, για παράδειγμα, αν επιθυμείτε απομακρυσμένη πρόσβαση (βλέπε σελίδα [27.](#page-27-1)) στο σταθμό εργασίας b103ws1 τότε πρέπει να δώσετε το πλήρες όνομα του που είναι b103ws1.in.cs.ucy.ac.cy στην εφαρμογή που θα χρησιμοποιήσετε για σύνδεση. Αν η εφαρμογή είναι το ssh τότε η εντολή για σύνδεση στο σταθμό b103ws1 είναι:

> *ssh –l <username> b103ws1.in.cs.ucy.ac.cy ή ssh <username>@b103ws1.in.cs.ucy.ac.cy*

Σημειώστε ότι όλοι οι σταθμοί εργασίας λειτουργούν με πανομοιότυπο τρόπο και έχουν εγκατεστημένα τα ίδια λογισμικά. Η χρήση των κωδικών πρόσβασης (username/password) είναι αναγκαστική.

### **Πληροφορίες για το CentOS**

**ΦΕ** CentOS Σχετικές πληροφορίες και εγχειρίδια για το λειτουργικό CentOS που είναι εγκατεστημένο στα συστήματα του εργαστηρίου υπάρχουν στην επίσημη ιστοσελίδα του [CentOS:](http://centos.org/) [http://centos.org.](http://centos.org/) και στο https://www.redhat.com/

### **Εκτύπωση**

Στα εργαστήρια υπάρχουν εγκατεστημένοι εκτυπωτές Kyocera Ecosys M3145idn [\(\\prntsrv08.ucy.ac.cy\PRINT8\)](file://///prntsrv08.ucy.ac.cy/PRINT8) στους οποίους πρόσβαση

έχουν όλοι οι χρήστες των εργαστηρίων από όλες τις μηχανές. Για να εκτυπώσετε, μέσω του File Menu, επιλέγετε την εντολή Print ή τρέχετε από το command line:

#### *lpd -d PRINT8 <filename>*

Παραλαμβάνετε την εκτύπωση σας από οποιοδήποτε εκτυπωτή που βρίσκεται στο Πανεπιστήμιο (π.χ εργαστήρια,βιβλιοθήκη κτλ) με την πανεπιστημιακή σας κάρτα ή τον κωδικό του λογαριασμού σας στο ΠΚ.

Περισσότερες πληροφορίες για τις εκτυπώσεις μπορείτε να βρείτε στο κεφάλαιο Σύστημα Εκτυπώσεων στη σελίδα [23](#page-23-0) και στον οδηγό χρήσης των εκτυπωτών, στην ιστοσελίδα της Ομάδας Τεχνικής Υποστήριξης Διδασκαλίας και Έρευνας, στο [http://its.cs.ucy.ac.cy](http://its.cs.ucy.ac.cy/), στον σύνδεσμο [Οδηγοί Χρηστών](http://its.cs.ucy.ac.cy/index.php/el/guides).

### **Προβλήματα**

Εάν αντιμετωπίζετε οποιοδήποτε πρόβλημα με την λειτουργία του εργαστηρίου αναφέρετε το στην ΟΤΥΔΕ μέσω του Helpdesk. *Ποτέ μην απενεργοποιείται τους σταθμούς εργασίας (κλείσιμο από την πρίζα). Ακόμα και αν για σας ο σταθμός φαίνεται "νεκρός", άλλοι μπορεί να κάνουν σημαντική εργασία. Οι σταθμοί αυτοί δεν είναι προσωπικοί υπολογιστές (PC) όπου μόνο ένας χρήστης εργάζεται ανά πάσα στιγμή.*

Εγγράψτε το πρόβλημα στο σύστημα ηλεκτρονικής βοήθειας [\(Helpdesk](http://helpdesk.cs.ucy.ac.cy/)) του Τμήματος για να το κοιτάξει η ΟΤΥΔΕ.

### <span id="page-16-0"></span>**Εργαστήρια Microsoft Windows**

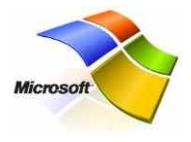

Στο Τμήμα υπάρχουν διαθέσιμα τρία διδακτικά εργαστήρια με περιβάλλον Microsoft Windows. Η χρήση των εργαστηρίων επιτρέπεται μόνο στους φοιτητές και στο ακαδημαϊκό προσωπικό του

Τμήματος Πληροφορικής.

#### ΕΡΓΑΣΤΗΡΙΟ ΠΡΟΠΤΥΧΙΑΚΩΝ Ι (Β121)

Το προπτυχιακό εργαστήριο μικροϋπολογιστών Ι του Τμήματος Πληροφορικής βρίσκεται στην αίθουσα Β121 (υπόγειο του κτιρίου ΣΘΕΕ01). Αποτελείται από 31 μικροϋπολογιστές τελευταίας γενεάς με λειτουργικό **Microsoft Windows 10 Enterprise** 64 bit και ένα εκτυπωτή Kyocera Ecosys M3145idn (\\prntsrv08.ucy.ac.cy\PRINT8).

#### ΕΡΓΑΣΤΗΡΙΟ ΠΡΟΠΤΥΧΙΑΚΩΝ ΙΙ (Β123)

Το προπτυχιακό εργαστήριο μικροϋπολογιστών ΙΙ του Τμήματος Πληροφορικής βρίσκεται στην αίθουσα Β123 (υπόγειο του κτιρίου ΣΘΕΕ01). Αποτελείται από 31 μικροϋπολογιστές τελευταίας γενεάς με λειτουργικό **Microsoft Windows 10 Enterprise** 64 bit και ένα εκτυπωτή Kyocera Ecosys M3145idn (\\prntsrv08.ucy.ac.cy\PRINT8).

#### ΕΡΓΑΣΤΗΡΙΟ ΜΕΤΑΠΤΥΧΙΑΚΩΝ (201)

Το μεταπτυχιακό εργαστήριο μικροϋπολογιστών βρίσκεται στην αίθουσα 201 (2ος όροφος του κτιρίου ΣΘΕΕ01). Αποτελείται από 31 μικροϋπολογιστές τελευταίας γενεάς με λειτουργικό **Microsoft Windows 10 Enterprise** 64 bit και ένα εκτυπωτή Kyocera Ecosys M3145idn (\\prntsrv08.ucy.ac.cy\PRINT8).

Η πρόσβαση στα πιο πάνω εργαστήρια γίνεται μόνο τοπικά με φυσική πρόσβαση στα αντίστοιχα δωμάτια. Δεν είναι δυνατή η απομακρυσμένη πρόσβαση σε αυτούς τους σταθμούς εργασίας.

Η εγκατάσταση εφαρμογών σε όλα τα εργαστήρια γίνεται από μέλη της ΟΤΥΔΕ σε συνεννόηση με τους διδάσκοντες καθηγητές για υποστήριξη της διδακτέας ύλης. Δεν είναι δυνατή η εγκατάσταση εφαρμογών από απλούς χρήστες. Περισσότερες πληροφορίες για τα λογισμικά που είναι εγκατεστημένα σε κάθε εργαστήριο μπορείτε να βρείτε στην ιστοσελίδα της Ομάδας Τεχνικής Υποστήριξης, στο [http://its.cs.ucy.ac.cy](http://its.cs.ucy.ac.cy/), στον σύνδεσμο *Διδακτικά [εργαστήρια](http://its.cs.ucy.ac.cy/index.php/el/labs/teaching-labs)*.

### <span id="page-17-0"></span>**Υπηρεσίες**

### <span id="page-17-1"></span>**MyCS Portal**

Το τμήμα διαθέτει κεντρική πύλη<br>πληροφοριών (PORTAL) στην διεύθυνση πληροφοριών (PORTAL) [https://portal.cs.ucy.ac.cy.](https://portal.cs.ucy.ac.cy/)

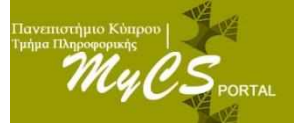

Σύνδεσμος υπάρχει μέσω της κεντρικής σελίδας του τμήματος.

Η πύλη παρέχει σε κάθε χρήστη πληροφορίες ανάλογα με τον ρόλο του στο τμήμα (καθηγητής, ερευνητής, φοιτητής κλπ.) όπως: χρήσιμοι σύνδεσμοι, πληροφορίες χρήστη (quota/usage), χρήσιμα έντυπα, λίστες ηλεκτρονικού ταχυδρομείου και το ημερολόγιο του τμήματος. Σημειώστε ότι οι σύνδεσμοι για όλες τις ενδοτμηματικές εφαρμογές παρέχονται μόνο μέσω της κεντρικής πύλης πληροφοριών.

### <span id="page-17-2"></span>**FTP**

Στη διεύθυνση [http://ftp.cs.ucy.ac.cy](http://ftp.cs.ucy.ac.cy/) υπάρχει διαθέσιμος ο εξυπηρετητής FTP του Τμήματος όπου είναι διαθέσιμα λογισμικά που χρησιμοποιούνται από Τμήμα. Τα λογισμικά που διατίθενται είναι τύπου «ανοικτού κώδικα» και δεν χρειάζεται οποιαδήποτε άδεια για τη χρήση τους.

### <span id="page-18-0"></span>**Ασύρματο Δίκτυο cs-wifi**

Το Τμήμα διαχειρίζεται το ασύρματο δίκτυο υπολογιστών με κωδικό αναγνώρισης cs-wifi και cs-wifi-NG. Το δίκτυο είναι προσβάσιμο από τα κτίρια στα οποία στεγάζεται το τμήμα. Η υπηρεσία ασύρματης πρόσβασης δικτύου cs-wifi επιτρέπει σύνδεση στο δίκτυο του Τμήματος Πληροφορικής και ευρύτερα στο διαδίκτυο και είναι διαθέσιμη προς χρήση από όλα τα μέλη του Τμήματος Πληροφορικής.

Η σύνδεση στο ασύρματο δίκτυο cs-wifi προϋποθέτει κατοχή συσκευής συμβατής με το πρωτόκολλο ασφαλείας WPA/WPA2 Enterprise. Οι υποστηριζόμενες συσκευές στις οποίες έχει δοκιμαστεί η υπηρεσία και οι σχετικοί οδηγοί χρήσης για κάθε συσκευή

**Σημείωση:** Τα ασύρματα δίκτυα με κωδικό αναγνώρισης eduroam και ucywifi είναι υπό την διαχείριση της Υπηρεσίας Πληροφορικών Υποδομών. Για οποιαδήποτε προβλήματα σχετικά με το δίκτυο eduroam και το ucywifi οι χρήστες πρέπει να απευθύνονται στην ΥΠΥ.

βρίσκονται αναρτημένα στην ιστοσελίδα της τεχνικής υποστήριξης, στον σύνδεσμο «Οδηγοί [χρηστών».](http://its.cs.ucy.ac.cy/guides)

### <span id="page-18-1"></span>**Moodle**

Το Moodle είναι λογισμικό σύστημα διαχείρισης μαθημάτων (Course/Learning Management System ή Virtual **TOOO** Learning Environment). Το Τμήμα χρησιμοποιεί το Moodle για την οργάνωση και διαχείριση μαθημάτων και εκπαιδευτικού υλικού. Τα διάφορα μαθήματα και υλικό στο σύστημα αυτό είναι υπό την άμεση διαχείριση του διδακτικού προσωπικού. Το Moodle είναι διαθέσιμο στη διεύθυνση [http://moodle.cs.ucy.ac.cy.](http://moodle.cs.ucy.ac.cy/)

> ➢ *Το Πανεπιστήμιο διαθέτει επίσης το Blackboard το οποίο έχει την ίδια λειτουργία. Μικρός αριθμός καθηγητών του Τμήματος κάνει χρήση του Blackboard.*

### <span id="page-19-0"></span>**Ανάπτυξη Ιστοσελίδων**

Το Τμήμα Πληροφορικής λόγω του αντικειμένου διδασκαλίας του παρέχει τη δυνατότητα σε όλο το προσωπικό του, περιλαμβανομένων και των φοιτητών, να δημιουργήσουν προσωπική ιστοσελίδα. Η δημιουργία ιστοσελίδων διέπεται από κανόνες επιπρόσθετους από αυτούς που υπάρχουν στον «Οδηγό Χρήσεως Μηχανογραφικού Εξοπλισμού» (σελ. [39\)](#page-39-0). Σε συντομία οι κανόνες αυτοί είναι:

• Προσωπικές ιστοσελίδες που δημιουργούνται από φοιτητές είναι μόνο για τις ανάγκες των μαθημάτων και των εργασιών τους. Δεν επιτρέπεται η χρήση των συστημάτων του πανεπιστημίου για καμιά ιδιωτικής φύσεως ιστοσελίδα.

• Ακολουθούνται πιστά οι κανόνες ασφαλείας ιστοσελίδων και προγραμματισμού.

• Η ανάρτηση υλικού που παραβιάζει τους κανόνες του Πανεπιστημίου ή/και την νομοθεσία επισύρει ποινές που περιγράφονται περιληπτικά στη παράγραφο [Ασφάλεια και καλή συμπεριφορά](#page-33-0) στη σελίδα [33.](#page-33-0)

### **Δημιουργία προσωπικών ιστοσελίδων**

Η πιο κάτω διαδικασία ισχύει για όλα τα μέλη του Τμήματος. Χρησιμοποιήστε την ακόλουθη διαδικασία για την δημιουργία μιας προσωπικής ιστοσελίδας που είναι προσβάσιμη χρησιμοποιώντας το URL **www.cs.ucy.ac.cy>/~<username>**

1. Δημιούργησε ένα υποκατάλογο (directory/folder) στο προσωπικό σου κατάλογο (home directory σε UNIX σύστημα ή το U: drive σε συστήματα Windows) και ονόμασε το: public\_html. Η εντολή σε UNIX περιβάλλον είναι: mkdir ~/public\_html

2. Στη συνέχεια πρέπει να θέσεις τα permissions αυτού του νέου directory σε rwxr-xr-x (755) με χρήση της εντολής:

*chmod 755 ~/public\_html*

Τα ίδια permissions πρέπει να έχουν και όλοι οι υποκατάλογοι που δημιουργείς στη συνέχεια κάτω από αυτό το κατάλογο.

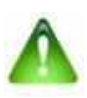

Τα πιο πάνω permissions θέτουν την ελάχιστη ασφάλεια για την ιστοσελίδα. Η μη συμμόρφωση με αυτή τη διαδικασία θα έχει ως αποτέλεσμα η ιστοσελίδα να κλειδωθεί.

3. Δημιούργησε τις σελίδες σου σε αυτόν τον κατάλογο. Για να μπορεί κάποιος να προσπελάσει την σελίδα σου γνωρίζοντας απλά και μόνο το login name σου είναι απαραίτητο να ονομάσεις την αρχική σελίδα (home page) σου με όνομα ως index.html. Με το τρόπο αυτό, η σελίδα σου είναι προσπελάσιμη με το URL:

#### *http://www.cs.ucy.ac.cy/~<username>*

4. Βεβαιώσου πώς τα αρχεία που δημιουργείς είναι δημόσια αναγνώσιμα (Η UNIX μορφή άδειας πρέπει να είναι rwxr—r-- σε όλα τα αρχεία. Η MS-Windows μορφή άδειας πρέπει να παρέχει δικαίωμα διαβάσματος από όλους). Μη βάλεις περισσότερο χαλαρές άδειες από τις πιο πάνω στην δουλειά σου.

5. Στον προσωπικό κατάλογο πρέπει να βάλεις άδειες τουλάχιστο rwx..S..x. Βεβαιώσου πως γνωρίζεις τι κάνεις. Από την στιγμή που δίνεις πιο χαλαρές άδειες θα επιτρέψεις σε άλλους χρήστες να βλέπουν και πιθανό να καταστρέψουν την δουλειά σου (όχι μόνο την ιστοσελίδα σου)

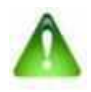

ΠΡΟΣΟΧΗ: Οποιοδήποτε αρχείο τοποθετήσετε κάτω από το public\_html θα είναι ορατό μέσω HTTP δημόσια οπότε μην βάζετε εκεί αρχεία τα οποία θέλετε να προφυλάξετε από άλλους χρήστες.

Περισσότερες λεπτομέρειες για την ανάπτυξη ιστοσελίδων, των διαθέσιμων εξυπηρετητών, μέθοδοι και δεοντολογία για την ανάπτυξη ιστοσελίδων είναι διαθέσιμες στον Οδηγό Ανάπτυξης [Ιστοσελίδων](http://its.cs.ucy.ac.cy/images/stories/uploads/guides/www.pdf) που

μπορείτε να βρείτε στην ιστοσελίδα της Ομάδας Τεχνικής Υποστήριξης [\(http://its.cs.ucy.ac.cy\)](http://its.cs.ucy.ac.cy/) κάτω από τον σύνδεσμο Οδηγοί Χρηστών.

### <span id="page-21-0"></span>**Βάσεις Δεδομένων**

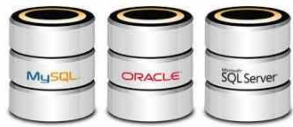

Το Τμήμα Πληροφορικής προσφέρει υποστήριξη για τα εξής δύο συστήματα Βάσεων Δεδομένων: MySQL/MariaDB και Microsoft SQL. Τα συστήματα αυτά μπορούν

να χρησιμοποιηθούν τόσο για διδακτικούς σκοπούς όσο και για ερευνητικούς (διπλωματικές και πιο ειδικευμένη έρευνα).

### Απόκτηση πρόσβασης σε βάση δεδομένων

Για να αποκτήσει κάποιος χρήστης πρόσβαση σε μια βάση δεδομένων θα πρέπει να συμπληρώσει το έντυπο "Αίτηση [δημιουργίας](http://its.cs.ucy.ac.cy/images/stories/uploads/guides/Entipa/project_acct_rqst_form.doc) ιστοχώρου για [μελέτες/συνέδρια"](http://its.cs.ucy.ac.cy/images/stories/uploads/guides/Entipa/project_acct_rqst_form.doc) το οποίο μπορεί να το εκτυπωθεί από την ιστοσελίδα της Ομάδας Τεχνικής Υποστήριξης [\(http://its.cs.ucy.ac.cy\)](http://its.cs.ucy.ac.cy/), στον σύνδεσμο *Έντυπα*. Στην αίτηση θα πρέπει να δηλωθούν τα εξής:

- 1. Ο τύπος της βάσης (MySQL,MSSQL)
- 2. Το όνομα της βάσης, και

3. Το επιθυμητό όνομα χρήστη (username) που θα έχει πρόσβαση στην βάση

4. Έναρξη και λήξη του προγράμματος/συνεδρίου

Στις περιπτώσεις που το αίτημα κατατίθεται από φοιτητή ή ερευνητή τότε η αίτηση για την δημιουργία της βάσης πρέπει να υποστηριχτεί και από τον ακαδημαϊκό ο οποίος είναι υπεύθυνος για το συγκεκριμένο έργο/ιστοσελίδα/μάθημα.

Όταν δημιουργηθεί η βάση ο χρήστης που την ζήτησε θα λάβει ηλεκτρονικό μήνυμα με τον κωδικό πρόσβασης και τις σχετικές οδηγίες για σύνδεση στη βάση. Σημειώνεται, ότι οι βάσεις που δημιουργήθηκαν για σκοπούς εργασιών/μελετών στα πλαίσια των μαθημάτων θα διαγράφονται μετά την λήξη του εξαμήνου.

### **Πρόσβαση και χρήση των βάσεων MYSOL**

Από το δίκτυο του Τμήματος και σερφάροντας μέσω ενός browser στo [http://phpmyadmin.in.cs.ucy.ac.cy](http://phpmyadmin.in.cs.ucy.ac.cy/) ο χρήστης μπορεί να έχει άμεση πρόσβαση στην καινούρια βάση αφού εισάγει τα διακριτικά πρόσβασης (username και password) στα αντίστοιχα πεδία. Στην περίπτωση που κάποιος χρειαστεί να έχει πρόσβαση από δίκτυο εκτός του Τμήματος τότε πρέπει να συνδεθεί πρώτα στο δίκτυο του Τμήματος μέσω VPN.

### MSSQL SERVER

Πρόσβαση στη βάση μπορεί να γίνει απευθείας από το Microsoft Visual Studio ή μέσω του λογισμικού Microsoft Management Studio 18 το οποίο μπορείτε να προμηθευτείτε δωρεάν από την ιστοσελίδα της Microsoft.

Περισσότερες πληροφορίες για την χρήση των βάσεων δεδομένων και μέθοδοι πρόσβασης είναι διαθέσιμες στον [Οδηγών](http://its.cs.ucy.ac.cy/images/stories/uploads/guides/db_guide.pdf) Βάσεων [Δεδομένων](http://its.cs.ucy.ac.cy/images/stories/uploads/guides/db_guide.pdf) που μπορείτε να βρείτε στην ιστοσελίδα της Ομάδας Τεχνικής Υποστήριξης [\(http://its.cs.ucy.ac.cy\)](http://its.cs.ucy.ac.cy/) κάτω από τον σύνδεσμο Οδηγοί Χρηστών.

### <span id="page-22-0"></span>**Subversion (SVN)**

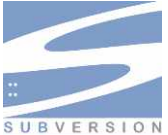

Η υπηρεσία SVN του Τμήματος Πληροφορικής χρησιμοποιείται για να καλύψει τις ανάγκες ελέγχου αλλαγών σε αρχεία και κώδικα για διάφορα αναπτυξιακά έργα. Είναι το λογισμικό διακομιστή Subversion έκδοση 1.6.11 (r934486) [\(http://subversion.tigris.org\)](http://subversion.tigris.org/).

Η δημιουργία χώρου στον εξυπηρετητή SVN γίνεται κατόπιν απαίτησης τέτοιου χώρου στην σελίδα υποστήριξης χρηστών του Τμήματος [http://helpdesk.cs.ucy.ac.cy](http://helpdesk.cs.ucy.ac.cy/). Μετά τη δημιουργία του, ο χώρος είναι προσβάσιμος στο https://svn.cs.ucy.ac.cy/repos/reponame (όπου repo-name είναι το όνομα του αποθηκευτικού χώρου

σας). Ο διακομιστής χρησιμοποιεί έλεγχο ταυτότητας. Θα χρειαστείτε τα διαπιστευτήρια του λογαριασμού σας για να αποκτήσετε πρόσβαση στο δικό σας repository. Η Υπηρεσία έχει δοκιμαστεί και δουλεύει με πελάτες της γραμμής εντολών svn σε Linux, και σε Windows με ΤortoiseSVN [http://tortoisesvn.net.](http://tortoisesvn.net/)

Εάν έχετε μεγάλες απαιτήσεις σε χώρο για τα έργα σας (άνω του 1GB) παρακαλούμε ενημερώστε μας με την αίτηση σας για παροχή χώρου.

### <span id="page-23-0"></span>**Σύστημα Εκτυπωτών**

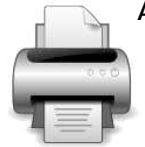

Από το Σεπτέμβριο του 2018 οι εκτυπώσεις, σαρώσεις και ψηφιοποιήσεις αρχείων ή άλλων κειμένων γίνονται μέσω του ενοποιημένου συστήματος εκτυπώσεων του ΠΚ. Υπάρχει εγκατεστημένο εκτεταμένο δίκτυο εκτυπωτών που καλύπτει όλους τους ορόφους όπου υπάρχει

προσωπικό του Τμήματος. Επιπλέον οι φωτοτυπικές μηχανές του Τμήματος λειτουργούν και σαν εκτυπωτές. Όλοι οι εκτυπωτές είναι διαθέσιμοι μέσω του δικτύου του Τμήματος. Περισσότερες πληροφορίες για το σύστημα εκτυπωτών παρέχετε στον Οδηγό Χρήσης των Εκτυπωτών στη διεύθυνση http://its.cs.ucy.ac.cy κάτω από το σύνδεσμο *Οδηγοί Χρηστών*. Στον ίδιο σύνδεσμο περιέχονται επίσης εισηγήσεις για αποφυγή σπατάλης στη χρήση χαρτιού και αναλωσίμων (μελανιού).

### Περιορισμοί στη Χρήση Εκτυπωτών

Όλοι οι φοιτητές έχουν περιορισμό στον αριθμό φύλλων χαρτιού που μπορούν αν εκτυπώσουν ανά εξάμηνο. Οι περιορισμοί έχουν υιοθετηθεί από την Σύγκλητο σε μια προσπάθεια αποφυγής σπατάλης χαρτιού και αναλωσίμων.

Στην αρχή κάθε ακαδημαϊκού εξαμήνου πιστώνεται ο λογαριασμός κάθε φοιτητή με **€10,00** για τις ανάγκες εκτύπωσης σημειώσεων και εργασιών. Το ποσό αυτό αντιστοιχεί με **200 φύλλα μαυρόασπρης εκτύπωσης** (€0.05/φύλλο). Οι έγχρωμες εκτυπώσεις χρεώνονται

€0.15. Σε περίπτωση που το πιο πάνω όριο δεν είναι αρκετό για τις ανάγκες κάποιου φοιτητή ο φοιτητής μπορεί να πιστώσει το λογαριασμό του μέσω της JCC smart όπως περιγράφεται στο [https://portal.ucy.ac.cy/EL/Administrative/Forms\\_Circulars\\_Manuals](https://portal.ucy.ac.cy/EL/Administrative/Forms_Circulars_Manuals/UCYManuals1/online_orio_ektypwsis.pdf) [/UCYManuals1/online\\_orio\\_ektypwsis.pdf](https://portal.ucy.ac.cy/EL/Administrative/Forms_Circulars_Manuals/UCYManuals1/online_orio_ektypwsis.pdf)

Το όριο ενεργοποιείται αυτόματα από το σύστημα και το υπόλοιπο του Χειμερινού Εξαμήνου μεταφέρεται και προστίθεται στο Εαρινό Εξάμηνο. Με την έναρξη νέου Ακαδημαϊκού Έτους το όριο εκτυπώσεων επαναφέρεται στα €10.

*Σημείωση: Οι σελίδες οι οποίες πιστώνονται επιπρόσθετα από τους χρήστες μέσω του συστήματος «Ανανέωσης Ορίου Εκτυπώσεων» δεν επηρεάζονται.*

Με την εφαρμογή του ενιαίου συστήματος εκτυπώσεων όλοι οι χρήστες **μπορούν να εκτυπώσουν σε όλες της μηχανές kyocera** που βρίσκονται είτε στα εργαστήρια του Τμήματος είτε αλλού στο Πανεπιστήμιο.

Για περισσότερες πληροφορίες και άλλες λεπτομέρειες σχετικά με το ενιαίο σύστημα εκτυπώσεων μπορείτε να δείτε τον σχετικό οδηγό στο [https://portal.ucy.ac.cy/EL/Administrative/Forms\\_Circulars\\_Manuals](https://portal.ucy.ac.cy/EL/Administrative/Forms_Circulars_Manuals/UCYManuals1/Ektyp%CE%BFsiErgastiriwn.pdf) [/UCYManuals1/Ektyp%CE%BFsiErgastiriwn.pdf](https://portal.ucy.ac.cy/EL/Administrative/Forms_Circulars_Manuals/UCYManuals1/Ektyp%CE%BFsiErgastiriwn.pdf)

### <span id="page-24-0"></span>**Microsoft Azure Dev Tools for Teaching (ex. Microsoft Imagine )**

*Σημείωση: H υπηρεσία Microsoft Imagine μετονομάστηκε σε Azure Dev Tools for Teaching.*

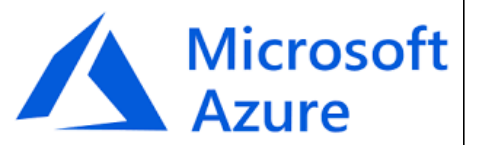

Η υπηρεσία αυτή παρέχει στους φοιτητές και το προσωπικό του Τμήματος λογισμικά της Microsoft για χρήση σε προσωπικούς

υπολογιστές, αλλά και hosting services κάτω από το Azure Cloud Devops.

Για πρόσβαση στη νέα πλατφόρμα χρειάζεστε τον κωδικό του λογαριασμού σας στο ΠΚ. Ο σύνδεσμος για πρόσβαση είναι ο ακόλουθος: <http://aka.ms/devtoolsforteaching> και έχει τοποθετηθεί και στο [Portal.](https://portal.cs.ucy.ac.cy/)

Ακολουθήστε τον [οδηγό](http://its.cs.ucy.ac.cy/images/stories/uploads/guides/AzureGuide.pdf) για οδηγίες πως να κατεβάσετε λογισμικό.

### <span id="page-25-0"></span>**VMware Academic Program (VMAP)**

Το πρόγραμμα VMAP δίνει την δυνατότητα στα μέλη του Τμήματος να προμηθευτούν λογισμικό της VMware χωρίς χρέωση. Το λογισμικό σας δίνει την δυνατότητα να

Academic Program

**vm**ware<sup>®</sup>

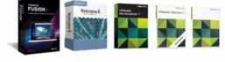

τρέχετε ταυτόχρονα περισσότερα από ένα λειτουργικό πρόγραμμα στον υπολογιστή σας. (virtualization)

Πρόσβαση στο πρόγραμμα VMAP δίνεται **με την συμπλήρωση του ειδικού εντύπου που βρίσκεται αναρτημένο στην σελίδα της τεχνικής υποστήριξης.** Για πρόσβαση ακολουθήστε τον σύνδεσμο που βρίσκεται αναρτημένος στο [Portal.](https://portal.cs.ucy.ac.cy/)

### <span id="page-25-1"></span>**Αποθήκευση Δεδομένων**

Κάθε χρήστης διαθέτει σε κεντρικά συστήματα χώρους για την αποθήκευση των δεδομένων του. Υπάρχουν τουλάχιστον δύο χώροι για τον κάθε χρήστη: προσωπικός χώρος δεδομένων γενικής χρήσης (home directory) και ο χώρος αποθήκευσης εγγράφων (My Documents και Desktop) στα Windows . Σε κάθε ένα από τους χώρους αυτούς ο χρήστης έχει συγκεκριμένο όριο (quota) στο χώρο που δικαιούται να χρησιμοποιεί. Το μέγεθος των χώρων αυτών διαμορφώνεται ανάλογα με την υπάρχουσα υποδομή του Τμήματος.

Για το ακαδημαϊκό προσωπικό και τους ερευνητές υπάρχει και τρίτος χώρος αποθήκευσης (extraspace), χωρίς περιορισμούς στο μέγεθός του. Περισσότερες πληροφορίες σχετικά με τον χώρο αυτό και τους τρόπους πρόσβασής σε αυτόν μπορείτε να βρείτε στην ιστοσελίδα της Ομάδας Τεχνικής Υποστήριξης [\(http://its.cs.ucy.ac.cy\)](http://its.cs.ucy.ac.cy/) κάτω από τον σύνδεσμο Οδηγοί Χρηστών.

### Προσωπικός χώρος δεδομένων (home directory)

Ο προσωπικός χώρος δεδομένων είναι ορατός στους χρήστες σαν U: drive στα συστήματα Windows, και σαν παρακλάδι του φακέλου /home (π.χ. /home/students για φοιτητές, /home/research για ερευνητές κλπ) στα συστήματα Unix.

Τα όρια χρήσης για αυτό τον χώρο είναι:

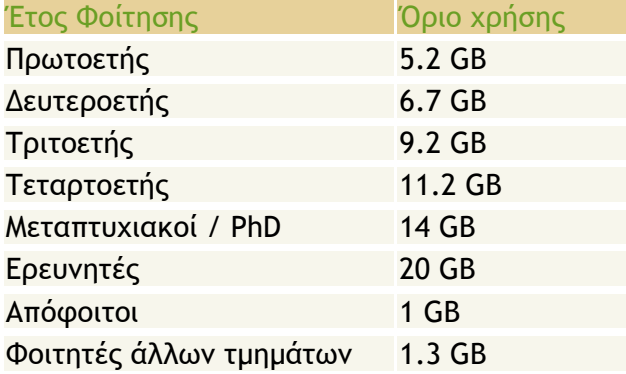

### Windows 'Μy Documents' και 'Desktop' redirection

Για τους φοιτητές παρέχεται η λειτουργία της ανακατεύθυνσης των φακέλων 'Μy Documents' και 'Desktop' ούτως ώστε οι χρήστες να έχουν στην διάθεση τους σε οποιοδήποτε υπολογιστή των Windows εργαστηρίων, όλα τα αρχεία και δεδομένα που έχουν επιλέξει να φυλάξουν στο 'Μy Documents' και 'Desktop' Ο διαθέσιμος χώρος είναι στα 100ΜΒ για το Desktop και My Documents.

### <span id="page-27-0"></span>**Διαφύλαξη Δεδομένων**

Το Τμήμα διαθέτει το λογισμικό **IBM Spectrum Protect** της εταιρείας ΙΒΜ, με το οποίο έχουν αυτοματοποιηθεί όλες οι διαδικασίες διαφύλαξης δεδομένων (data backup). Η διαφύλαξη γίνεται σε κεντρικά εγκατεστημένο σύστημα από δίσκους και μπορεί να γίνει αυτόματα μέσω scheduler ή από τον κάθε χρήστη αυτόνομα (δεν χρειάζεται η επέμβαση από τεχνικό προσωπικό). Εκτός από την διαφύλαξη όλων των προσωπικών δεδομένων και του ηλεκτρονικού ταχυδρομείου όλων των χρηστών του Τμήματος, το ακαδημαϊκό και διοικητικό προσωπικό είναι δυνατόν να ζητήσει την διαφύλαξη προσωπικών δεδομένων που βρίσκονται στους προσωπικούς και φορητούς υπολογιστές. Τυχόν απώλεια δεδομένων (π.χ διαγραφή αρχείων), μπορούν να ανακτηθούν για όλους τους χρήστες αφού ζητηθεί μέσω του [helpdesk.](http://helpdesk.cs.ucy.ac.cy/)

### <span id="page-27-1"></span>**Απομακρυσμένη Πρόσβαση**

### **Τι είναι η απομακρυσμένη πρόσβαση;**

Απομακρυσμένη πρόσβαση είναι η χρήση ενός συστήματος από σημείο μακριά από την φυσική θέση του συστήματος και χρησιμοποιώντας συσκευές ή/και λογισμικά που δεν είναι άμεσα συνδεδεμένα σε αυτό. Για παράδειγμα απομακρυσμένη χρήση ενός συστήματος μπορεί να γίνει μέσω του ασύρματου δικτύου από την καφετέρια ή από άλλο εργαστήριο χρησιμοποιώντας τον φορητό μας υπολογιστή.

Υπάρχουν δύο περιπτώσεις απομακρυσμένης πρόσβασης: 1) όταν βρισκόμαστε εντός και 2) όταν βρισκόμαστε εκτός του δικτύου του Τμήματος. Στην πρώτη περίπτωση η πρόσβαση στα συστήματα είναι άμεση, δεν χρειάζονται περεταίρω ενέργειες εφόσον η συσκευή μας είναι μέρος του δικτύου. Στη δεύτερη περίπτωση χρειάζεται πρώτα η συσκευή μας να γίνει μέρος του δικτύου του Τμήματος πριν να γίνει εφικτή πρόσβαση σε σταθμούς εργασίας.

Το Τμήμα Πληροφορικής έχει εγκατεστημένη υποδομή ασφάλειας δικτύου που δεν επιτρέπει την πρόσβαση στα συστήματα του από μη εξουσιοδοτημένα άτομα και συσκευές. Για να μπορούν τα εξουσιοδοτημένα μέλη του Τμήματος (που έχουν τον σχετικό λογαριασμό) να έχουν πρόσβαση και όταν βρίσκονται εκτός Τμήματος έχει εγκατασταθεί δίκτυο VPN (virtual private network) το οποίο χρησιμοποιείται για να συνδεθούν όσοι έχουν λογαριασμό στα συστήματα του τμήματος και να χρησιμοποιήσουν τους πόρους και υπηρεσίες που παρέχονται. Το σύστημα VPN επιτρέπει την σύνδεση μόνο σε εξουσιοδοτημένα άτομα σαν να είναι συνδεδεμένα τοπικά.

### <span id="page-28-0"></span>**Από σημεία εντός του Τμήματος**

Το Τμήμα Πληροφορικής επιτρέπει την χρήση προσωπικών ηλεκτρονικών υπολογιστών στις εγκαταστάσεις του. Η χρήση προσωπικών ηλεκτρονικών υπολογιστών γίνεται κάτω από όρους επιπρόσθετους από αυτούς της «Καλής συμπεριφοράς». Περιληπτικά οι όροι είναι:

• Οι χρήστες μπορούν να συνδέσουν προσωπικούς ηλεκτρονικούς υπολογιστές στο δίκτυο του Τμήματος ΜΟΝΟ στο εργαστήριο «Ελεύθερης Πρόσβασης» στο δωμάτιο Β101.

• Πέραν από την υπάρχουσα υποδομή στο Β101 δεν παρέχονται οποιαδήποτε άλλα εξαρτήματα που να καθιστούν εφικτή την σύνδεση προσωπικών υπολογιστών (π.χ. καλώδια, οθόνες κλπ).

- Είναι ευθύνη του χρήστη η διασύνδεση του προσωπικού του υπολογιστή και το Τμήμα δεν φέρει ευθύνη για τυχόν βλάβες.
- Η σύνδεση στο ασύρματο δίκτυο επιτρέπεται από όλα τα σημεία από τα οποία αυτό είναι διαθέσιμο.

Για να μπορεί ένας σταθμός εργασίας να έχει πρόσβαση στο δίκτυο του Τμήματος πρέπει απαραίτητα να λειτουργεί με δυναμική λήψη διευθύνσεων IP (δηλ. το σύστημα DHCP client να είναι ενεργοποιημένο). Συνήθως, όλα τα λειτουργικά έχουν αυτό το πρωτόκολλο ενεργοποιημένο.

Εφόσον το σύστημα που χρησιμοποιούμε είναι σωστά συνδεδεμένο με το δίκτυο του Τμήματος (είτε στο δωμάτιο Β101 είτε στο ασύρματο

δίκτυο) έχει πρόσβαση στις υπηρεσίες που παρέχονται στο Τμήμα περιλαμβανομένου και του διαδικτύου.

Επίσης δεν χρειάζεται καμιά άλλη ενέργεια για να γίνει απομακρυσμένη χρήση κάποιου σταθμού εργασίας του Τμήματος. Απλώς συνδεόμαστε στο σύστημα που μας ενδιαφέρει με λογισμικό της επιλογής μας. π.χ

> *ssh –l <user-name> b103ws1.in.cs.ucy.ac.cy ή ssh <user-name>@b103ws1.in.cs.ucy.ac.cy*

### <span id="page-29-0"></span>**Από το σπίτι με VPN**

Το Τμήμα παρέχει τη δυνατότητα σύνδεσης στα συστήματα του από σημεία εκτός του Τμήματος χρησιμοποιώντας την μεθοδολογία VPN. Το VPN (Virtual Private Network) παρέχει τη δυνατότητα σύνδεσης στο δίκτυο του Τμήματος με ασφαλή και ελεγχόμενο τρόπο. Ένας σταθμός εργασίας που είναι συνδεδεμένος με το δίκτυο του Τμήματος μέσω VPN είναι μέρος του δικτύου του Τμήματος και έχει πρόσβαση σε όλες τις υπηρεσίες που προσφέρει το Τμήμα.

Οδηγίες για εγκατάσταση και χρήση του VPN παρέχονται στην ιστοσελίδα [http://its.cs.ucy.ac.cy](http://its.cs.ucy.ac.cy/) στο σύνδ*εσμο Οδηγοί Χρηστών.*

Σημειώνεται ότι ορισμένα συστήματα (π.χ. ηλεκτρονικό ταχυδρομείο) δεν χρειάζονται το VPN για να λειτουργήσουν από απομακρυσμένα σημεία. Αυτά τα συστήματα διαθέτουν δικές τους μεθοδολογίες πρόσβασης.

### <span id="page-29-1"></span>**Λογισμικά Απομακρυσμένης Πρόσβασης**

Όταν αναφερόμαστε σε πρόσβαση σε συστήματα και σταθμούς εργασίας κυρίως αναφερόμαστε σε πρόσβαση συστημάτων τύπου Linux/UNIX. Υπάρχουν όμως και εξαιρέσεις όπως για παράδειγμα πρόσβαση σε σύστημα MSSQL.

Για πρόσβαση σε κάποιο σταθμό εργασίας και εφόσον η συσκευή που χρησιμοποιούμε έχει συνδεθεί στο δίκτυο του Τμήματος είτε τοπικά είτε μέσω VPN τότε κάνουμε χρήση κάποιας εφαρμογής με την οποία θα εκτελέσουμε την εργασία μας. Οι πιο διαδεδομένες εφαρμογές είναι:

- Ssh Command (συνήθως από συστήματα Linux)
- Putty (εφαρμογή ssh για υπολογιστές Windows)
- Filezilla (εφαρμογή SFTP για υπολογιστές Windows)
- Scp (εντολή από Linux)
- WinSCP (εφαρμογή Windows)
- X2Go (εφαρμογή πρόσβασης σε γραφικό περιβάλλον Linux)
- Remote Desktop (εφαρμογή πρόσβασης σε γραφικό περιβάλλον Linux)

### <span id="page-30-0"></span>**Πρόσβαση με SSH**

Η χρήση του SSH συνίσταται για την ασφαλή πρόσβαση σε συστήματα τύπου UNIX/Linux. Για να ενωθούμε από απομακρυσμένο σταθμό εργασίας χρειαζόμαστε πρόγραμμα ssh, π.χ. Putty στα Windows, το οποίο μπορούμε να προμηθευτούμε δωρεάν από την πιο κάτω

διεύθυνση: [https://www.chiark.greenend.org.uk/~sgtatha](https://www.chiark.greenend.org.uk/%7Esgtatham/putty/)

### [m/putty/](https://www.chiark.greenend.org.uk/%7Esgtatham/putty/). Το Putty παρέχει την δυνατότητα ασφαλούς πρόσβασης αντικαθιστώντας τα συμβατικά πρωτόκολλα telnet, rlogin, ftp, κλπ.

Για παράδειγμα αν θέλουμε να ενωθούμε στο σταθμό εργασίας b103ws1, τρέχουμε το Putty και στο Host Name γράφουμε το όνομα της

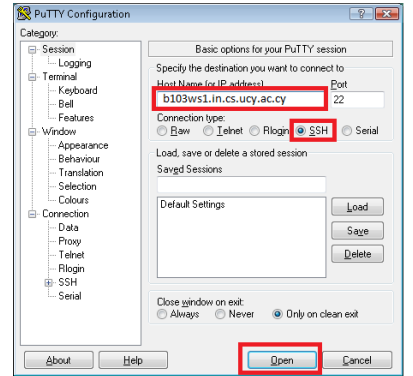

μηχανής (π.χ. b103sw1.in.cs.ucy.ac.cy). Ακολούθως επιλέγουμε το πρωτόκολλο σύνδεσης που επιθυμούμε να χρησιμοποιήσουμε, που στην συγκεκριμένη περίπτωση είναι το ssh.

Εάν επιθυμούμε να φυλάξουμε τις πληροφορίες σύνδεσης για μελλοντική χρήση τότε καταχωρούμε ένα όνομα στο πεδίο Saved Sessions και ακολούθως πατάμε το Save. Για να ολοκληρώσουμε τη σύνδεση πατάμε το Open.

### <span id="page-31-0"></span>**Μεταφορά αρχείων ( sFTP)**

Χρησιμοποιείστε οποιοδήποτε FTP πρόγραμμα (π.χ. Filezilla ή WSFtp) και συνδεθείτε σε ένα διαθέσιμο σταθμό εργασίας χρησιμοποιώντας το username και το password σας. To Port πρέπει να είναι το 22. Λίστα με τους διαθέσιμους σταθμούς εργασίας μπορείτε να βρείτε στην σελίδα της OTY, [http://its.cs.ucy.ac.cy](http://its.cs.ucy.ac.cy/), στα Διδακτικά εργαστήρια Β103 και 103.

### <span id="page-31-1"></span>**Μεταφορά αρχείων (SCP)**

Η μεταφορά αρχείων επιτρέπεται επιπλέον με την ασφαλή μέθοδο SCP. Υπάρχουν διάφορα προγράμματα SCP (εμπορικά και μη) και μπορείτε να χρησιμοποιείτε όποιο σας αρμόζει. Εάν επιθυμείτε να μεταφέρετε αρχεία από απομακρυσμένο υπολογιστή

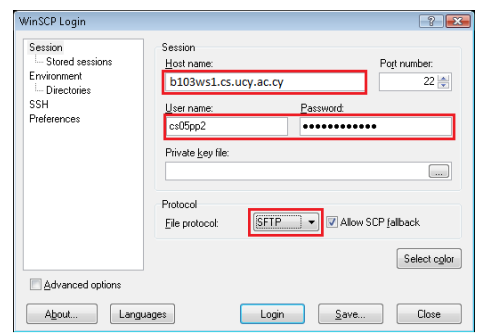

μπορείτε να χρησιμοποιήσετε το πρόγραμμα WinSCP το οποίο μπορείτε να προμηθευτείτε από: [http://winscp.net/eng/index.php.](http://winscp.net/eng/index.php) Ακολουθείστε τα πιο κάτω βήματα για να ρυθμίσετε το πρόγραμμα. Στο πεδίο Host name εισάγουμε το όνομα του υπολογιστή που θέλουμε να συνδεθούμε π.χ. b103ws1.in.cs.ucy.ac.cy στην εικόνα. Ακολούθως πρέπει να καταχωρήσουμε το username και password μας για να μπορέσουμε να ενωθούμε στον απομακρυσμένο υπολογιστή. Επιλέγουμε το πρωτόκολλο σύνδεσης και στη συνέχεια πατάμε το Login για να ολοκληρώσουμε τη σύνδεση.

### <span id="page-32-0"></span>**Πρόσβαση με X2Go**

Για να συνδεθείτε στις μηχανές των εργαστηρίων Β103, 101 και 103 (Linux) με γραφικό περιβάλλον, μπορείτε να χρησιμοποιήσετε εφαρμογές όπως το XWin και το X2Go οι οποίες βρίσκονται εγκατεστημένες στις Windows μηχανές του Τμήματος. Περισσότερες πληροφορίες για την εγκατάσταση σύνδεσης με X2Go είναι διαθέσιμες στην [ιστοσελίδα](http://its.cs.ucy.ac.cy/) της Ομάδας Τεχνικής Υποστήριξης Διδασκαλίας και Έρευνας (ΟΤΥΔΕ).

### <span id="page-32-1"></span>**Πρόσβαση με Remote Desktop client**

To Remote Desktop client είναι μια προ εγκατεστημένη εφαρμογή στο λειτουργικό MS-Windows η οποία μπορεί να χρησιμοποιηθεί και για πρόσβαση σε μηχανές με λειτουργικό σύστημα Linux με γραφικό περιβάλλον. Σε μηχανές με λειτουργικό σύστημα Mac-OS ή iOS η εφαρμογή μπορεί να εγκατασταθεί από το app store. Αφού ανοίξετε την εφαρμογή, απλά πληκτρολογείτε το όνομα της μηχανής στην οποία επιθυμείτε να συνδεθείτε (π.χ. 101ws21.in.cs.ucy.ac.cy για σύνδεση στο workstation 21 στο εργαστήριο 101).

**Σημείωση:** Οι οδηγίες σύνδεσής που αναγράφονται πιο πάνω μπορούν να χρησιμοποιηθούν μόνο από το εσωτερικό δίκτυο του τμήματος. Σε περίπτωση που βρίσκεστε εκτός τμήματος πρέπει πρώτα να συνδεθείτε στο τμήμα με VPN (OpenVPN) και μετά να επιχειρήσετε σύνδεση στις μηχανές του εργαστηρίου.

### <span id="page-33-0"></span>**Ασφάλεια και καλή συμπεριφορά**

Όλοι οι χρήστες συστημάτων στο Τμήμα Πληροφορικής έχουν υποχρέωση να συμπεριφέρονται με τρόπο που δεν παραβιάζει κανονισμούς του Πανεπιστημίου ή του Τμήματος, τα δικαιώματα άλλων χρηστών και τους νόμους της πολιτείας. Το Τμήμα έχει το δικαίωμα να αρνηθεί παροχή οποιασδήποτε υπηρεσίας ή/και να διακόψει την παροχή ή/και να παραπέμψει στα αρμόδια πειθαρχικά σώματα οποιοδήποτε σε αυτές τις περιπτώσεις.

### <span id="page-33-1"></span>**Κανόνες Λειτουργίας**

Ο «Οδηγός Χρήσεως Μηχανογραφικού Εξοπλισμού» (σελ. [39](#page-39-0)) περιέχει τις βασικές αρχές καλής συμπεριφοράς και χρήσης του μηχανογραφικού εξοπλισμού σε όλο το Πανεπιστήμιο.

### <span id="page-33-2"></span>**Πολιτική Τμήματος Πληροφορικής**

Το Συμβούλιο του Τμήματος Πληροφορικής στην 86<sup>η</sup> συνεδρία του της 20ης Σεπτεμβρίου 2006 αποφάσισε να υιοθετήσει μέτρα αντιμετώπισης παραβίασης των κανόνων χρήσεως του μηχανογραφικού εξοπλισμού. Τα μέτρα αυτά προνοούν τα ακόλουθα:

• *όταν φοιτητής επιβεβαιωθεί ότι χρησιμοποιεί συστήματα με ανάρμοστο τρόπο (περιλαμβάνει κατέβασμα ή/και διάθεση σε τρίτους λογισμικών, εικόνων, κινηματογραφικών ταινιών κλπ που προστατεύονται από τους νόμους) σαν πρώτο μέτρο κλειδώνεται ο λογαριασμός χρήσης του/της για μία βδομάδα. Παράλληλα, το προεδρείο αποφασίζει για τυχόν επιπλέον μέτρα.* 

• *σε περίπτωση που ο ίδιος φοιτητής/τρια παραβιάσει τους κανόνες χρήσης για δεύτερη φορά παραπέμπεται στην Πειθαρχική Επιτροπή του Πανεπιστημίου και ο λογαριασμός χρήσης κλειδώνεται μόνιμα.* 

• *επισύρεται η προσοχή όλων στους κανόνες χρήσης των συστημάτων που βρίσκονται στον Οδηγό Καινούργιων Χρηστών*

Το Τμήμα, σε μια προσπάθεια προστασίας της περιουσίας του, έχει εγκαταστήσει κλειστό κύκλωμα παρακολούθησης σε όλα τα κοινόχρηστα διδακτικά εργαστήρια το οποίο λειτουργεί επί εικοσιτετράωρού βάσεως.

### <span id="page-34-0"></span>**Κοινές Ερωτήσεις (FAQs)**

<span id="page-34-1"></span>• **[Από που μπορώ να βρω πληροφορίες σχετικά με κάποιο](http://its.cs.ucy.ac.cy/index.php/el/faqs)  [θέμα;](http://its.cs.ucy.ac.cy/index.php/el/faqs)**

Υπάρχουν αρκετές πηγές με πληροφορίες τις οποίες μπορείς να συμβουλευτείς για εύρεση των εγκαταστάσεων υπολογιστών που είναι διαθέσιμες στο Τμήμα. Όλα συμπεριλαμβάνονται σαν επιλογές στην ιστοσελίδα της ΟΤΥΔΕ. Πρώτα επισκέψου την ενότητα Οδηγοί [Χρηστών](http://its.cs.ucy.ac.cy/el/guides). Η περιοχή αυτή περιέχει μια συλλογή από οδηγίες χρήστη και συναλλαγές πληροφοριών για διάφορα θέματα που πλαισιώνουν από γενικές περιγραφές σε πολύ λεπτομερή οδηγίες σε συγκεκριμένα θέματα.

Αν δεν ξέρεις από πού να αρχίσεις ή είσαι καινούργιος στο Τμήμα τότε ξεκίνησε από τον Οδηγό Νέων [Χρηστών](http://its.cs.ucy.ac.cy/images/stories/uploads/guides/newuserguide.pdf).

Αν εργάζεσαι σε ένα από τα εργαστήρια διάβασε επίσης τις οδηγίες για το εργαστήριο. Διάβασε τις Συνήθεις [Ερωτήσεις](http://its.cs.ucy.ac.cy/index.php/el/faqs)!! Εδώ θα βρεις σύντομές απαντήσεις σε συχνές ερωτήσεις και δείκτες για περισσότερες πληροφορίες.

Επισκέψου την περιοχή των Ανακοινώσεων του [HelpDesk](http://helpdesk.cs.ucy.ac.cy/) όπου μπορείς να βρεις τις πιο πρόσφατες πληροφορίες για αλλαγές που έχουν πραγματοποιηθεί ή πραγματοποιούνται. Χρησιμοποιήστε το εργαλείο αναζήτησης στις ιστοσελίδες του Helpdesk για το θέμα που σε ενδιαφέρει.

Εκεί μπορεί να υπάρχουν κάποιες πληροφορίες, ή προβλήματα που να έχουν ήδη λυθεί.

<span id="page-35-0"></span>• **Πώς μπορώ να αλλάξω το συνθηματικό (password) μου;**

Από τον Σεπτέμβριο του 2021, αλλάζει ο τρόπος αλλαγής του συνθηματικού. Καταργείται η αλλαγή μέσω linux, windows, και της ιστοσελίδας που ίσχυε μέχρι πρότινος.

Η αλλαγή γίνεται είτε μέσω ιστοσελίδας <https://iam.ucy.ac.cy/> που διαχειρίζεται η Υ.Π.Υ, είτε σε εξαιρετικές περιπτώσεις μέσω της ΟΤΥΔΕ. Εάν θέλετε να αλλάξετε τον κωδικό σας, θα επιλέξετε τον σύνδεσμο «Πρόσβαση στη προσωπική σελίδα διαχείρισης του [λογαριασμού](https://iam.ucy.ac.cy/iam/im/ucy/ui7/index.jsp) [σας](https://iam.ucy.ac.cy/iam/im/ucy/ui7/index.jsp).», θα κάνετε login, και θα επιλέξετε την επιλογή "Change my password". Με την αλλαγή του συνθηματικού σας, θα αλλάξει το συνθηματικό στο BannerWeb, σε όλα τα συστήματα της Πληροφορικής (Windows/Linux), ηλεκτρονικό ταχυδρομείο, Moodle κτλ.

Εάν έχετε ξεχάσει τον κωδικό σας, πάλι μέσω της σελίδας <https://iam.ucy.ac.cy/>, θα επιλέξετε την επιλογή «[Ξεχάσατε](https://iam.ucy.ac.cy/ForgottenPassword.html) το [συνθηματικό](https://iam.ucy.ac.cy/ForgottenPassword.html) σας;», και θα ακολουθήσετε τα βήματα που σας προτείνονται.

<span id="page-35-1"></span>• **[Έχω ξεπεράσει το όριο του προσωπικού μου χώρου στο Unix](http://its.cs.ucy.ac.cy/index.php/el/faqs)  [\(home directory\). Τι πρέπει να κάνω;](http://its.cs.ucy.ac.cy/index.php/el/faqs)**

#### Μπορείς να λύσεις το πρόβλημα με τρεις τρόπους:

➢ Εάν είσαι σε ένα από τα διδακτικά εργαστήρια για Linux (B103,103,101), από το login screen μιας μηχανής πατάς **Ctrl+Alt+F1**. Μεταφέρεσαι σε "text console" και βάζεις το όνομα χρήστη και τον κωδικό σου. Εκτελείς την εντολή du -hs \*. Η εντολή αυτή σου δίνει το μέγεθος κάθε ευρετηρίου και κάθε αρχείου που βρίσκονται στο

κεντρικό αρχείο. Έτσι μπορείς να δεις το μέγεθος κάθε ευρετηρίου και να σβήσεις κάτι μεγάλο που δεν χρειάζεσαι για να μπορείς να συνδεθείς και πάλι.

Μια άλλη περίπτωση είναι να είναι πολύ μεγάλο το ευρετήριο Mozilla .mozilla (ειδικά αν χρησιμοποιείς το Mozilla τακτικά). Μπορείς να δείς το μέγεθος του με την εντολή du –hs \*. Σε αυτήν την περίπτωση θα πρέπει να εκτελέσεις την εντολή rm –rf .mozilla . Εκτελείς την εντολή exit και θα μεταφερθείς στο γραφικό περιβάλλον και δοκιμάζεις να κάνεις login.

- ➢ Εάν είσαι σε ένα από τα διδακτικά Windows εργαστήρια (Β121, Β123, 201) επιλέγεις το **U:\ drive** και την επιλογή από το **Organize → Folder and search options → View → Show hidden files, folders, and drives.** Μπορείς να επιλέξεις το **.mozilla** και να το διαγράψεις, ή να δεις το μέγεθος κάθε ευρετηρίου ξεχωριστά και να το διαγράψεις, ή να το μεταφέρεις στο windows Documents ή σε usb drive.
- ➢ Εάν είσαι στο σπίτι μπορείς να συνδεθείς σε μια unix μηχανή με ssh και να ακολουθήσεις τα βήματα όπως στην περίπτωση 1, για να δείς το μέγεθος των ευρετηρίων/αρχείων και να διαγράψεις αναλόγως.

#### <span id="page-36-0"></span>• **[Χρειάζομαι](http://its.cs.ucy.ac.cy/index.php/el/faqs) πρόσβαση σε μια βάση δεδομένων**. **Πώς μπορώ να [αποκτήσω](http://its.cs.ucy.ac.cy/index.php/el/faqs)**;

Για να αποκτήσει κάποιος χρήστης πρόσβαση σε μια βάση δεδομένων θα πρέπει να συμπληρώσει το έντυπο "Αίτηση [δημιουργίας](http://its.cs.ucy.ac.cy/images/stories/uploads/guides/Entipa/project_form.pdf) ιστοχώρου για μελέτες/[συνέδρια](http://its.cs.ucy.ac.cy/images/stories/uploads/guides/Entipa/project_form.pdf)" το οποίο μπορεί να το εκτυπώσει και να το προσκομίσει στην Ομάδα Τεχνικής Υποστήριξης ([έντυπα](http://its.cs.ucy.ac.cy/el/forms)). Στην αίτηση θα πρέπει να δηλωθούν τα εξής:

1. Ο τύπος της βάσης (MySQL ή MS\_SQL)

2. Το όνομα της βάσης

3. Το επιθυμητό όνομα χρήστη (username) που θα έχει πρόσβαση στην βάση

4. Έναρξη και λήξη του προγράμματος/συνεδρίου

Στις περιπτώσεις που το αίτημα κατατίθεται από φοιτητή ή ερευνητή τότε η απαίτηση για την δημιουργία της βάσης πρέπει να υποστηριχτεί και από τον ακαδημαϊκό ο οποίος είναι υπεύθυνος για το συγκεκριμένο έργο/ιστοσελίδα/μάθημα.

## <span id="page-37-0"></span>**Άλλες πηγές πληροφόρησης**

Η ΟΤΥΔΕ έχει δημιουργήσει ιστοχώρο στον οποίο παρέχονται πληροφορίες και λεπτομέρειες που αφορούν όλα τα υπολογιστικά συστήματα του Τμήματος. Ο χώρος βρίσκεται στην διεύθυνση <http://its.cs.ucy.ac.cy/> και περιέχει:

- *[Συχνές ερωτήσεις και απαντήσεις](http://its.cs.ucy.ac.cy/el/faqs)*
- *[Λεπτομέρειες και οδηγίες για τα διδακτικά εργαστήρια του Τμήματος](http://its.cs.ucy.ac.cy/el/teaching-labs)*
- *[Οδηγό χρήσης Εργαστηρίου Linux](http://its.cs.ucy.ac.cy/images/stories/uploads/guides/linux.pdf)*
- *[Λεπτομέρειες για τα ερευνητικά εργαστήρια του Τμήματος](http://its.cs.ucy.ac.cy/el/research-labs)*
- *[Πληροφορίες για ανάπτυξη σελίδων και εφαρμογών στο διαδίκτυο](http://its.cs.ucy.ac.cy/images/stories/uploads/guides/www.pdf)*

*[τόσο για σκοπούς έρευνας αλλά και για διαχείριση ερευνητικών](http://its.cs.ucy.ac.cy/images/stories/uploads/guides/www.pdf)  [προγραμμάτων και διδακτικής ύλης](http://its.cs.ucy.ac.cy/images/stories/uploads/guides/www.pdf)*

- *[Οδηγό χρήσης των συστημάτων βάσεων δεδομένων](http://its.cs.ucy.ac.cy/images/stories/uploads/guides/db_guide.pdf)*
- *[Οδηγό χρήσης του VPN](http://its.cs.ucy.ac.cy/images/stories/uploads/guides/newvpn.pdf)*
- *[Οδηγό χρήσης των εκτυπωτών](http://its.cs.ucy.ac.cy/images/stories/uploads/guides/printing.pdf)*
- *[Ανακοινώσεις](http://helpdesk.cs.ucy.ac.cy/announcements/announcements.php)*

Όλοι οι χρήστες των συστημάτων του Τμήματος προτρέπονται να κάνουν χρήση των πιο πάνω πληροφοριών και ιδιαίτερα των οδηγών χρήσης και του ηλεκτρονικού συστήματος βοήθειας. Η ΟΤΥΔΕ ανανεώνει συνεχώς τις πληροφορίες που υπάρχουν στον πιο πάνω δικτυακό τόπο. Σημειώνεται, όμως, ότι οι διδάσκοντες καθηγητές μπορούν να δώσουν διαφορετικές ή και επιπρόσθετες πληροφορίες για σκοπούς διδασκαλίας των μαθημάτων τους.

Τα περισσότερα λογισμικά που αναφέρονται σε αυτό τον οδηγό είναι «ανοικτού κώδικα» και είναι διαθέσιμα δωρεάν. Επίσης μεγάλος αριθμός εφαρμογών και λειτουργικών συστημάτων της Microsoft είναι διαθέσιμες μέσω του Azure Dev Tools for Teaching .

### <span id="page-39-0"></span>ΟΔΗΓΟΣ ΧΡΗΣΗΣ ΜΗΧΑΝΟΓΡΑΦΙΚΟΥ ΕΞΟΠΛΙΣΜΟΥ

- 1. Ο μηχανογραφικός εξοπλισμός αποτελεί ιδιοκτησία του Πανεπιστημίου Κύπρου. Δικαίωμα χρήσης έχουν μόνο τα εγκεκριμένα πρόσωπα.
- 2. Για να επιτραπεί η χρήση μηχανής σε εργαστήριο, ο χρήστης πρέπει να έχει μαζί του την πανεπιστημιακή του ταυτότητα ή τη σχετική εξουσιοδότηση. Ο χρήστης έχει υποχρέωση να δείχνει την πανεπιστημιακή του ταυτότητα ή τη σχετική εξουσιοδότηση όταν αυτό ζητείται από μέλη της Υπηρεσία Πληροφορικών Συστημάτων (Υ.Π.Υ) ή μέλη της Ομάδας Τεχνικής Υποστήριξης (ΟΤΥΔΕ) του Τμήματος και να ακολουθεί τις συμβουλές/οδηγίες που του δίνουν τα μέλη αυτά.
- 3. Τα εργαστήρια αποτελούν χώρο εργασίας και για αυτό οι χρήστες παρακαλούνται να αποφεύγουν ενέργειες ή θορύβους που επηρεάζουν αρνητικά την εργασία άλλων χρηστών ή πιθανόν να προκαλέσουν βλάβη στα συστήματα.
- 4. Οι χρήστες προτρέπονται να αποφεύγουν οποιαδήποτε ενέργεια που πιθανόν να θέσει σε κίνδυνο την ασφάλεια άλλων ατόμων ή του μηχανογραφικού εξοπλισμού.
- 5. Απαγορεύεται αυστηρά:
	- 5.1. Το κάπνισμα και η μεταφορά φαγητού ή ποτών εντός των εργαστηρίων ή κοντά σε μηχανογραφικό εξοπλισμό.
	- 5.2. Η αντιγραφή (ή η προσπάθεια αντιγραφής) ή η χρήση (ή η προσπάθεια χρήσης) εργασίας που ανήκει σε άλλους χρήστες
	- 5.3. Η χρήση αναλώσιμων ειδών (χαρτί, μελανοταινίες, κτλ) στο μηχανογραφικό εξοπλισμό εκτός αυτών που δίνονται από την ΟΤΥΔΕ. Οι χρήστες προτρέπονται να συμβουλεύονται την ΟΤΥΔΕ, για να βεβαιώνονται ότι χρησιμοποιούν τα κατάλληλα αναλώσιμα.
	- 5.4. Η αφαίρεση λογισμικού ή οποιαδήποτε άλλη αλλοίωση του περιβάλλοντος των ηλεκτρονικών υπολογιστών, ως επίσης το άνοιγμα μηχανογραφικού εξοπλισμού, ή η προσπάθεια επιδιόρθωσης βλάβης. Σε περιπτώσεις βλάβης ή ατυχημάτων, προτρέπονται οι χρήστες όπως ενημερώνουν αμέσως τον επιτηρητή των εργαστηρίων ή/και τον καθήκον

υπεύθυνο της ΟΤΥΔΕ (δωμάτιο 001) ή τον φύλακα του κτηρίου (τηλ. 22892797) ή την γραμματεία του Τμήματος στο τηλ. 22892700. περιγράφοντας λεπτομερώς τη βλάβη ή το είδος του ατυχήματος.

- 5.5. Η αντιγραφή (ή η προσπάθεια αντιγραφής) λογισμικού που ανήκει στο Πανεπιστήμιο Κύπρου.
- 5.6. Η μη εξουσιοδοτημένη χρήση (ή η προσπάθεια χρήσης) χώρου, συστημάτων ή λογαριασμών (user id΄s) που ανήκουν σε άλλους χρήστες. Οι χρήστες δεν έχουν το δικαίωμα μεταφοράς του δικαιώματος χρήσεως των συστημάτων του Πανεπιστημίου σε τρίτα άτομα.
- 5.7. Η χρήση (ή η προσπάθεια χρήσης) των συστημάτων για σκοπούς αντίθετους με την ακαδημαϊκή δεοντολογία.
- 5.8. Η χρήση (ή η προσπάθεια χρήσης) των συστημάτων για προσωπικούς λόγους. Τα συστήματα να χρησιμοποιούνται μόνο για πανεπιστημιακή εργασία.
- 5.9. Η εγκατάσταση (ή η προσπάθεια εγκατάστασης) μη αδειούχου λογισμικού σε μηχανογραφικό εξοπλισμό που ανήκει στο Πανεπιστήμιο Κύπρου (Με βάση τη σχετική νομοθεσία που έχει τεθεί σε ισχύ από την 1/1/1994, οι παραβάτες του ανωτέρω κανόνα υπόκεινται ακόμα και σε ποινική δίωξη).
- 5.10. Η αντιγραφή (ή η προσπάθεια αντιγραφής) ιών σε μηχανογραφικό εξοπλισμό που ανήκει στο Πανεπιστήμιο Κύπρου.
- 6. Η εγκατάσταση ιδιωτικού μηχανογραφικού εξοπλισμού στο δίκτυο του Τμήματος και του Πανεπιστημίου. Εξαιρείται το δωμάτιο Β101 το οποίο είναι ειδικά διαμορφωμένο για αυτό το σκοπό.
- 7. Η εγκατάσταση αδειούχου προσωπικού λογισμικού ή εφαρμογών σε μηχανογραφικό εξοπλισμό του Πανεπιστημίου είναι δυνατή εφόσον δεν επηρεάζονται υφιστάμενα συστήματα, είναι για ακαδημαϊκή χρήση και υπάρχει ενημέρωση και εξουσιοδότηση από την ΟΤΥΔΕ.
- 8. Η μη σωστή συμμόρφωση με τους ανωτέρω κανόνες μπορεί να οδηγήσει στην καταβολή αποζημιώσεων ισοδύναμης με τη ζημιά που έχει γίνει, ή/και την αφαίρεση του δικαιώματος χρήσεως του μηχανογραφικού εξοπλισμού, ή/και την πειθαρχική δίωξη (από το Τμήμα Πληροφορικής, παραπομπή στο πειθαρχικό συμβούλιο κλπ) σύμφωνα με τους κανόνες που διέπουν τη λειτουργία του Πανεπιστημίου Κύπρου.

<span id="page-41-0"></span>Πανεπιστήμιο Κύπρου, Τμήμα Πληροφορικής © 2022-2023 ΕΥΡΕΤΗΡΙΟ 1 **101, 13 103, 5, 32 148, 6**  $\overline{2}$ **201, 5, 16** A **ACCOUNT, 7 AZURE DEV TOOLS FOR TEACHING, 38 AZURE DEV TOOLS FOR TEACHING, 24** B **BACKUP, 7, 27 BANNERWEB, 7 BLACKBOARD, 18**  $\overline{c}$ **CENTOS, 14 CS-WIFI, 18** D **DATABASES, 21 DHCP, 28** E **EDUROAM, 18** F **FAQS, 34 FTP, 17, 22** H. **HELPDESK, 10, 15 HOME DIRECTORY, 25** L **LINUX, 5, 7, 37** M **MACINTOSH, 7 MARIADB, 21 MICROSOFT IMAGINE, 24 MOODLE, 18 MS\_SQL, 21 MYCS PORTAL, 17 MYSQL, 21, 22**

41

#### $\overline{P}$

**PASSWORD, 31 PLANET LAB, 6 PORTAL, 17**

#### Q

**QUOTA**

**PRINTING QUOTA, HOME DIR QUOTA, WINDOWS PROFILE QUOTA, 23**

#### S

**SCP, 31 SFTP, 31 SPECTRUM PROTECT, 27 SSH, 30 SSH, 14, 30 STORAGE AREA NETWORK, 7**

#### U

**UNIX, 5, 19, 20, 30**

V

**VPN, 28, 32, 37**

W

**WEB-PAGES, 19**

#### $\overline{\mathsf{x}}$

**X2GO, 30, 32 XWIN, 32**

#### Α

**ΑΠΟΘΉΚΕΥΣΗ ΔΕΔΟΜΈΝΩΝ, 25 ΑΠΟΜΑΚΡΥΣΜΈΝΗ ΠΡΌΣΒΑΣΗ, 27 ΑΣΎΡΜΑΤΟ ΔΊΚΤΥΟ, 18**

#### Β

**Β101, 5 Β103, 5, 32 Β121, 5 Β123, 5 ΒΆΣΕΙΣ ΔΕΔΟΜΈΝΩΝ, 21**

#### Δ

**ΔΙΑΦΎΛΑΞΗ ΔΕΔΟΜΈΝΩΝ, 27 ΔΙΔΑΚΤΙΚΆ ΕΡΓΑΣΤΉΡΙΑ, 12**

#### Ε

**ΕΚΤΎΠΩΣΗ, 14, 23 ΕΞΥΠΗΡΕΤΗΤΈΣ, 7 ΕΡΓΑΣΤΉΡΙΑ LINUX, 13 ΕΡΓΑΣΤΉΡΙΑ MICROSOFT WINDOWS, 16 ΕΡΓΑΣΤΉΡΙΟ, 5, 13, 14, 16, 28, 39 ΕΡΓΑΣΤΉΡΙΟ «ΕΛΕΎΘΕΡΗΣ ΠΡΌΣΒΑΣΗΣ», 28 ΕΡΓΑΣΤΉΡΙΟ 215, 5**

Πανεπιστήμιο Κύπρου, Τμήμα Πληροφορικής © 2022-2023

**ΕΡΓΑΣΤΉΡΙΟ ΜΕΤΑΠΤΥΧΙΑΚΏΝ ΣΠΟΥΔΏΝ, 5, 16 ΕΡΓΑΣΤΉΡΙΟ ΠΡΟΠΤΥΧΙΑΚΏΝ, 5, 16 ΕΡΓΑΣΤΉΡΙΟ ΤΗΛΕΚΠΑΊΔΕΥΣΗΣ ΚΑΙ ΤΗΛΕΔΙΆΣΚΕΨΗΣ ΑΤΗΚ, 6 ΕΡΓΑΣΤΉΡΙΟ ΨΗΦΙΑΚΉΣ ΣΧΕΔΊΑΣΗΣ ΚΑΙ ΜΙΚΡΟΕΠΕΞΕΡΓΑΣΤΏΝ, 13**

#### Ι

**ΙΣΤΟΣΕΛΊΔΕΣ, 19 ΙΣΤΟΣΕΛΊΔΕΣ, 19**

#### Κ

**ΚΟΙΝΈΣ ΕΡΩΤΉΣΕΙΣ, 34**

Ο

**ΟΔΗΓΟΣ ΧΡΗΣΗΣ ΜΗΧΑΝΟΓΡΑΦΙΚΟΥ ΕΞΟΠΛΙΣΜΟΥ, 39 ΟΜΆΔΑ ΤΕΧΝΙΚΉΣ ΥΠΟΣΤΉΡΙΞΗΣ, 9 ΟΤΥΔΕ, 4, 6, 8, 9, 11, 37, 38**

### Σ

**ΣΎΣΤΗΜΑ ΕΚΤΥΠΩΤΏΝ, 23**

Υ

**Υ.Π.Υ, 5, 9, 10**

#### Χ

**ΧΏΡΟΣ ΔΕΔΟΜΈΝΩΝ, 26**

# *ΤΜΗΜΑ ΠΛΗΡΟΦΟΡΙΚΗΣ*

*Ομάδα Τεχνικής Υποστήριξης Διδασκαλίας και Έρευνας*

*Οκτώβριος 2023*

*Έκδοση 6.2*

*http://its.cs.ucy.ac.cy*